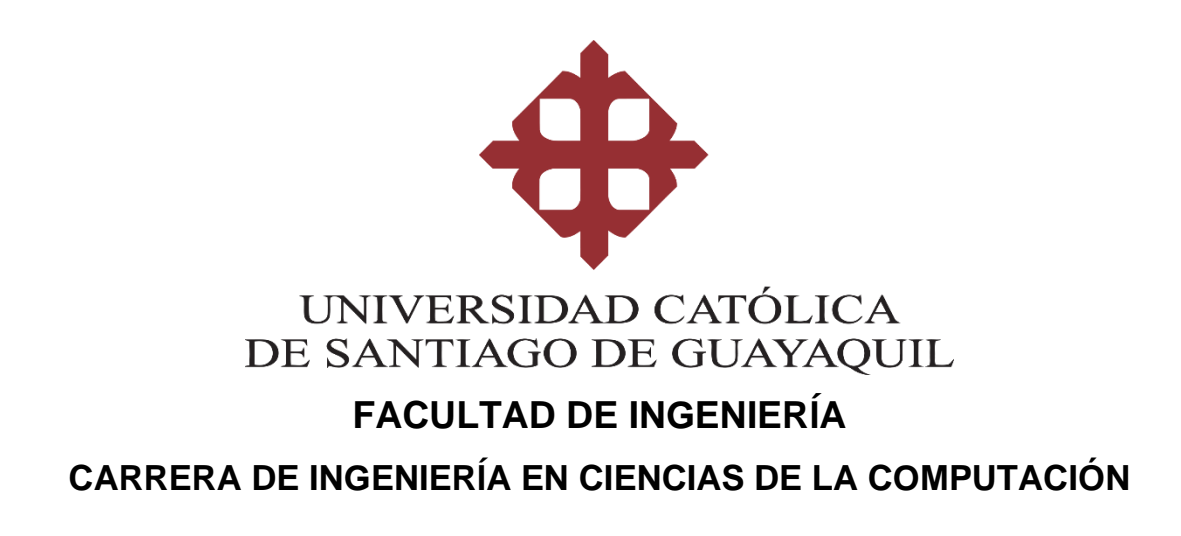

# **TEMA:**

**Diseño e Implementación de una aplicación web Presupuestaria de costos del sistema eléctrico y sistema de seguridad de Proyectos de construcción en la empresa Parmeg S. A**

# **AUTOR:**

**Gordillo Merchán Paola Andrea**

**Trabajo de integración curricular previo a la obtención del título de INGENIERO EN CIENCIAS DE LA COMPUTACIÓN**

# **TUTOR:**

**Ing. Célleri Mujica, Mario Colón, Mgs.**

**Guayaquil, Ecuador**

**09 de Marzo del 2021**

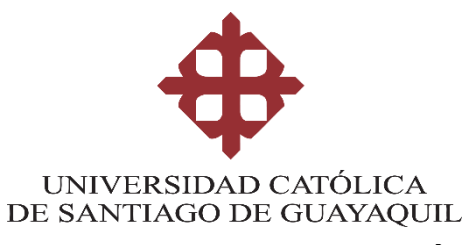

# **FACULTAD DE INGENNIERÍA CARRERA DE INGENIERÍA EN CIENCIAS DE LA COMPUTACIÓN**

# **CERTIFICACIÓN**

Certificamos que el presente trabajo de integración curricular fue realizado en su totalidad por Gordillo Merchán Paola Andrea, como requerimiento para la obtención del título de **Ingeniero en Ciencias de la Computación**.

**TUTOR** 

ans 1 f.

Ing. Célleri Mujica, Mario Colón, Mgs.

**Guayaquil, a los 09 días del mes de Marzo del año 2021**

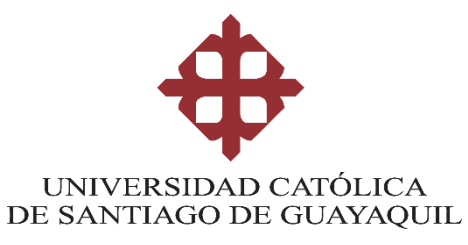

# **FACULTAD DE INGENNIERÍA CARRERA DE INGENIERÍA EN CIENCIAS DE LA COMPUTACIÓN**

# **DECLARACIÓN DE RESPONSABILIDAD**

Yo, Gordillo Merchán Paola Andrea

# **DECLARO QUE:**

El Trabajo de Integración Curricular, **"Diseño e Implementación de una aplicación web Presupuestaria de costos del sistema eléctrico y sistema de seguridad de Proyectos de construcción en la empresa Parmeg S. A**" **previo** a la obtención del título de **Ingeniero en Ciencias de la Computación**, ha sido desarrollado respetando derechos intelectuales de terceros conforme las citas que constan en el documento, cuyas fuentes se incorporan en las referencias o bibliografías. Consecuentemente este trabajo es de mi total autoría.

En virtud de esta declaración, me responsabilizo del contenido, veracidad y alcance del Trabajo de Integración Curricular referido.

**Guayaquil, a los 09 días del mes de Marzo del año 2021**

EL AUTOR: aola Andrea

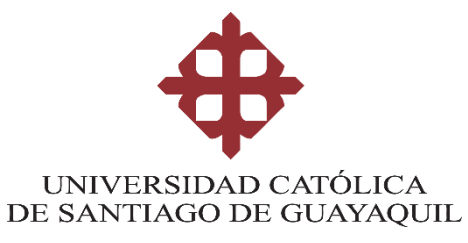

# **FACULTAD DE INGENNIERÍA CARRERA DE INGENIERÍA EN CIENCIAS DE LA COMPUTACIÓN**

# **AUTORIZACIÓN**

# Yo, **Gordillo Merchán Paola Andrea**

Autorizo a la Universidad Católica de Santiago de Guayaquil a la **publicación** en la biblioteca de la institución del Trabajo de Integración Curricular, "**Diseño e Implementación de una aplicación web Presupuestaria de costos del sistema eléctrico y sistema de seguridad de Proyectos de construcción en la empresa Parmeg S. A"**, cuyo contenido, ideas y criterios son de mi exclusiva responsabilidad y total autoría.

**Guayaquil, a los 09 días del mes de Marzo del año 2021**

**EL AUTOR:** 

aola Andrea

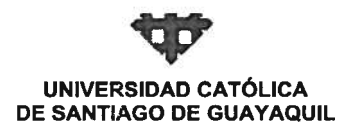

**FACULTAD FACULTAD DE INGENIERIA CARRERA** COMPUTACIÓN (R) **PERIODO** SEMESTRE B-2020

### ACTA DE TRIBUNAL DE SUSTENTACIÓN **TRABAJO DE TITULACIÓN**

En sesión del día 09 de Marzo de 2021, el Tribunal de Sustentación ha escuchado y evaluado el Trabajo de Titulación denominado "DISEÑO E IMPLEMENTACIÓN DE UNA APLICACIÓN WEB PRESUPUESTARIA DE COSTOS DEL SISTEMA ELÉCTRICO Y SISTEMA DE SEGURIDAD DE PROYECTOS DE ONSTRUCCIÓN EN LA EMPRESA PARMEG S. A", elaborado por el/la estudiante PAOLA ANDREA GORDILLO MERCHAN, obteniendo el siguiente resultado:

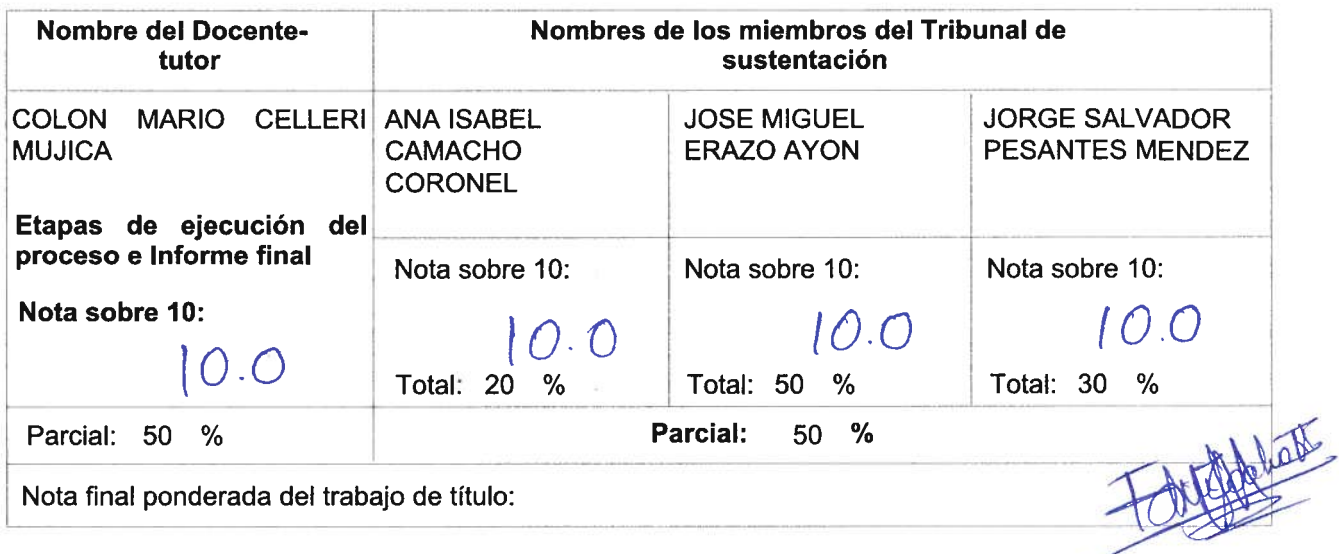

Para constancia de lo cual los abajo firmantes certificamos.

Miembro 1 del Tribunal

Miembro 2 del Tribunal

Oponente

**Docente Tutor** 

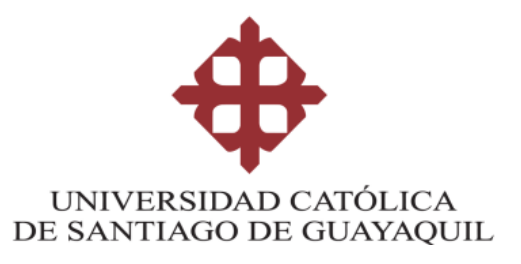

# **FACULTAD DE INGENIERIA**

# **CARRERA DE INGENIERÍA EN CIENCIAS DE LA COMPUTACIÓN**

# **REPORTE URKUND**

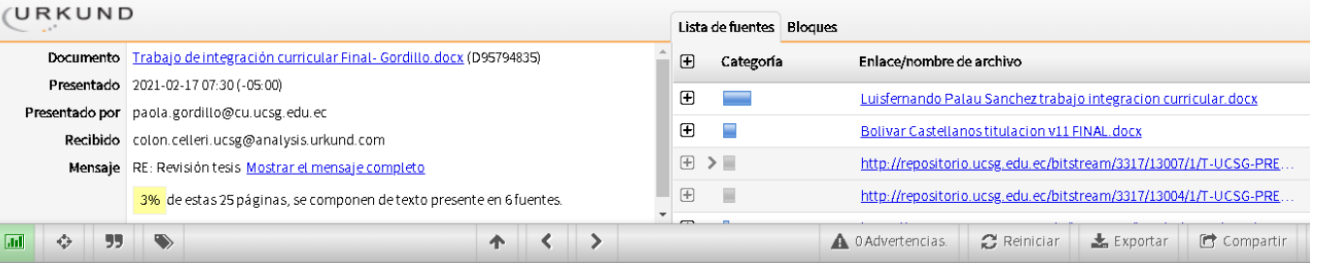

FACULTAD DE INGENIERÍA CARRERA DE INGERNIERÍA EN CIENCIAS DE LA COMPUTACIÓN

TEMA: Diseño e Implementación de una aplicación web Presupuestaria de costos del sistema eléctrico y sistema de seguridad de Proyectos de construcción en la empresa Parmeg S. A AUTOR: Gordillo Merchán Paola Andrea

Trabajo de titulación previo a la obtención del título de INGENIERO EN CIENCIAS DE **LA COMPUTACIÓN** 

TUTOR: Ing. Célleri Mujica, Mario Colón, Mgs.

Guayaquil, Ecuador Día de mes del 2020

FACULTAD DE INGENNIERÍA CARRERA DE INGERNIERÍA EN CIENCIAS DE LA COMPLITACIÓN

**TUTOR** 

f.

Ing. Célleri Mujica, Mario Colón, Mgs.

### **AGRADECIMIENTO**

El presente trabajo primeramente me gustaría agradecer a Dios por bendecirme al darme la oportunidad de hacer realidad el deseo de culminar mis estudios universitarios y por darme la fortaleza necesario para no desistir y seguir adelante.

Agradezco a mis padres Ing. Gisela Merchán Z. y el Ing. Albéniz Gordillo V. por apoyarme incondicionalmente y motivarme en todos los actos de mi vida sobre todo en la etapa universitaria. Además, de ser un ejemplo a seguir para mí, un ejemplo de superación y dedicación.

Agradezco a mi hermana por ser parte de mi vida, ser paciente conmigo en todo momento, ayudarme y darme motivación en esos momentos en que sentía que desistía.

Agradezco a mis amigos por enseñarme y ayudarme en esas materias que no comprendía, por los momentos que pasamos. Mis agradecimientos en especial a Bill por convertirse en un gran amigo que siempre me ha apoyado y a Diego por darme motivación y no dejar desistir.

# **DEDICATORIA**

El presente trabajo de titulación va dedicado a:

A mis padres que con gran esfuerzo me permitieron terminar otra etapa de mi vida, mi carrera universitaria, especialmente por ser una guía para mí y mi hermana durante nuestras vidas. Apoyarnos en todas aquellas acciones que nos permitieron llegar hasta donde he llegado.

A mi hermana por apoyarme en mis locuras, tener paciencia en el transcurso de este trabajo de titulación, darme su apoyo incondicional y siempre cuidarme.

<span id="page-8-0"></span>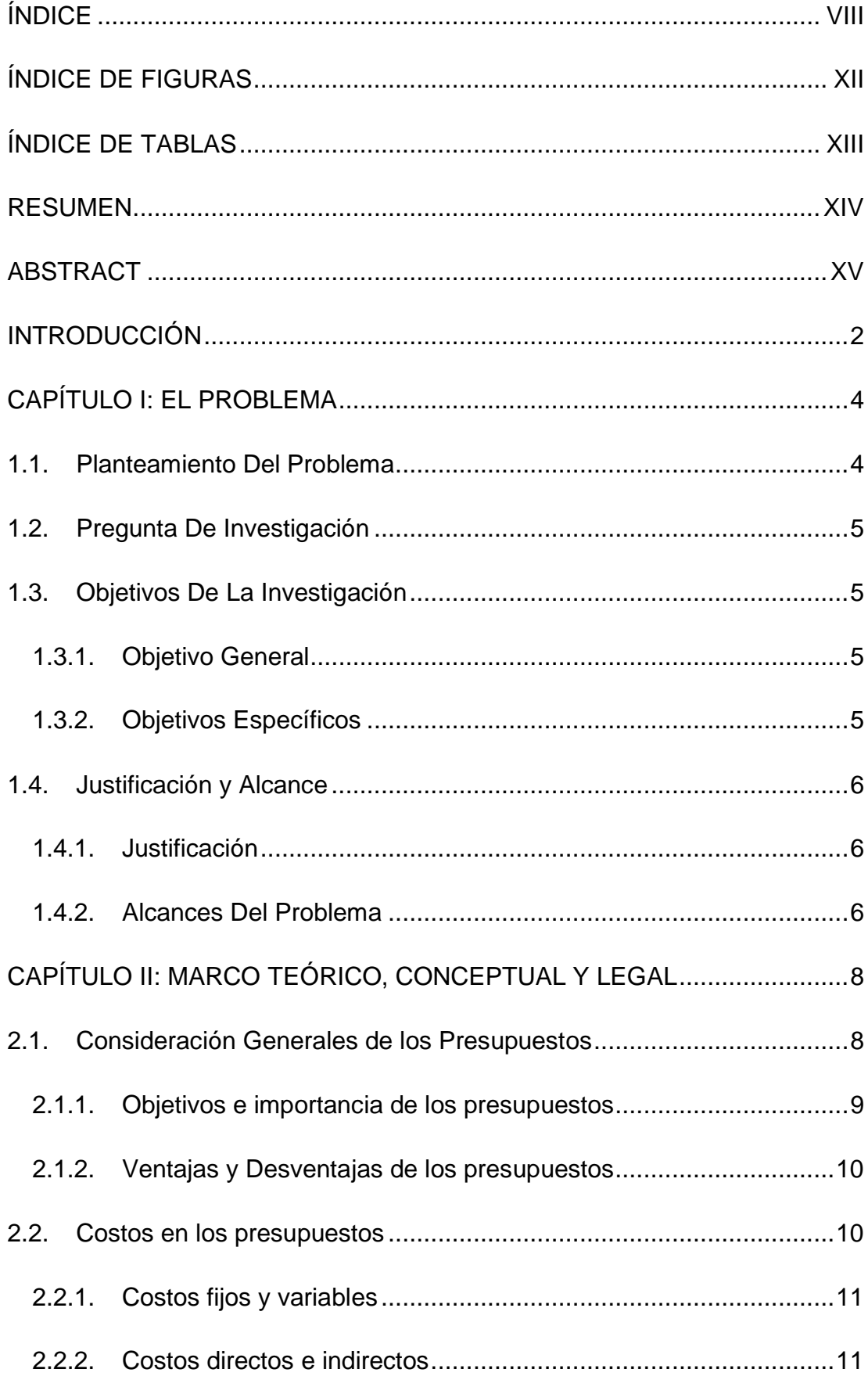

# ÍNDICE

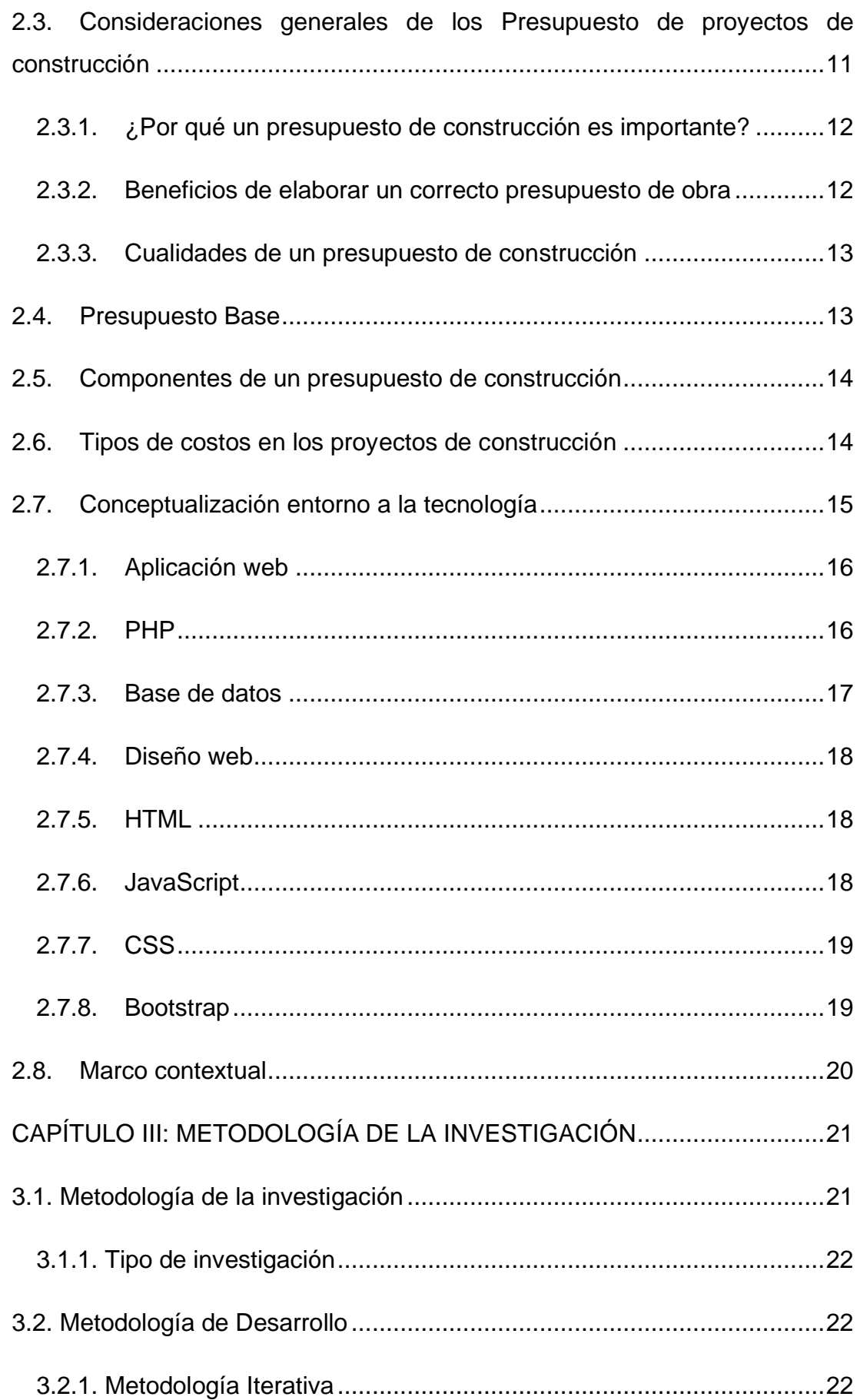

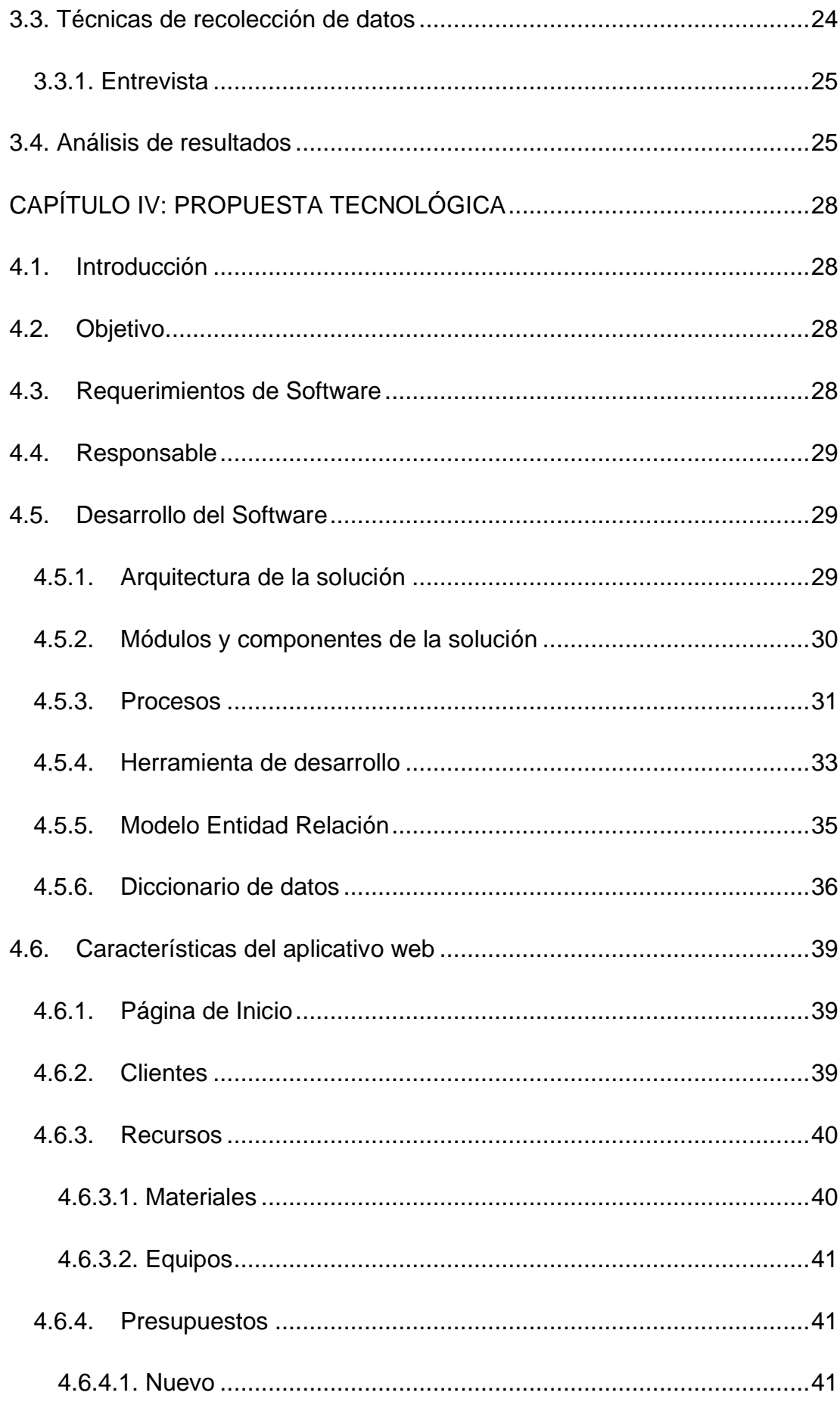

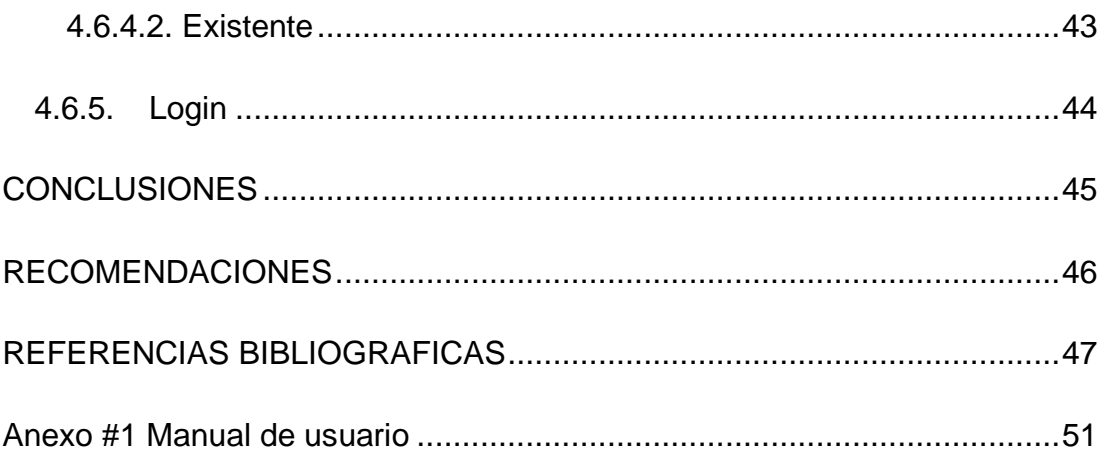

# **ÍNDICE DE FIGURAS**

<span id="page-12-0"></span>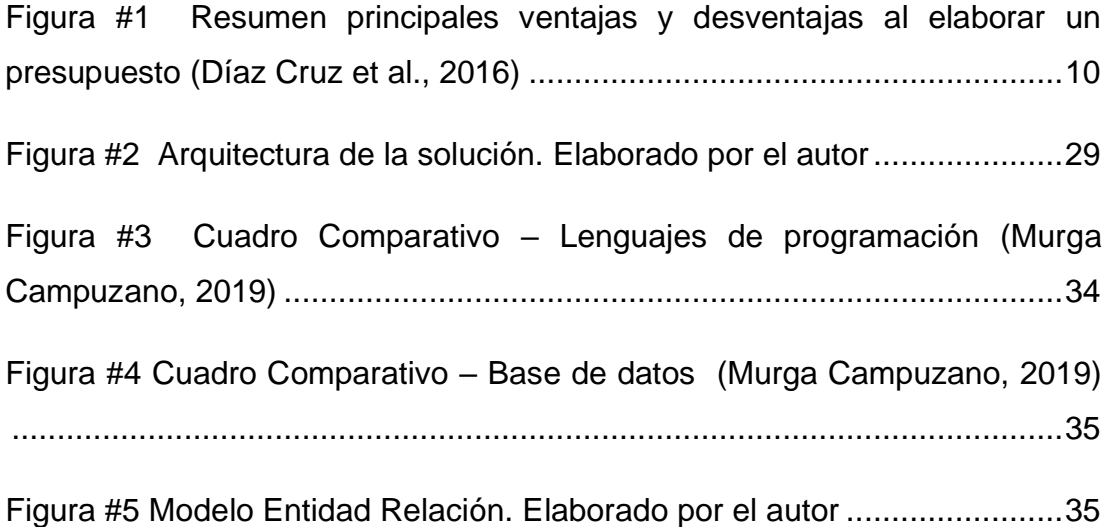

# **ÍNDICE DE TABLAS**

<span id="page-13-0"></span>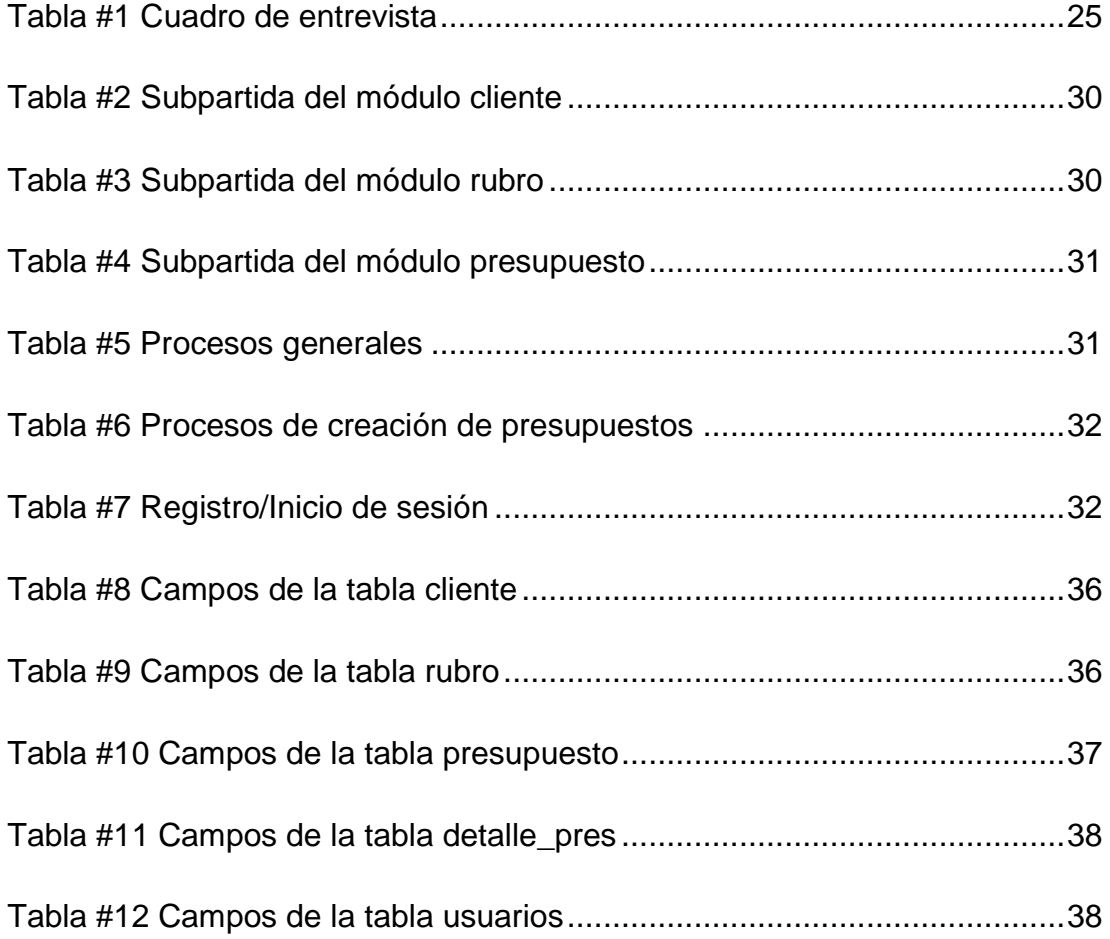

### **RESUMEN**

<span id="page-14-0"></span>El presente trabajo busca resolver la necesidad de automatizar uno de los procesos de la empresa Parmeg S.A. a través del desarrollo e implementación de una aplicación web presupuestal de los proyectos de construcción permitiendo determinar el costo final de los proyectos. El sistema web está orientado a la creación de presupuestos considerando todos los tipos de costos que la empresa tendría por el desarrollo de un determinado proyecto. Este trabajo tiene un enfoque cualitativo lo que permitió el análisis e interpretación del proceso manual que lleva la empresa en la actualidad y así poder implementar eficazmente el aplicativo web que responda a las necesidades planteadas. Además, se utilizó la metodología iterativa la cual permitió progresar constantemente en las funcionalidades del software desarrollado hasta lograr el producto final. La solución final tiene una interfaz amigable, es fácil de usar y la empresa cuenta con los equipos hardware básicos necesarios para la implantación del aplicativo web. La implementación de esta solución brindara beneficios a la empresa tales como ahorro de tiempo en la elaboración de los presupuestos de proyecto de construcción y poder determinar con exactitud el costo del proyecto a desarrollar.

*Palabras Clave: Sistema web Presupuestario, Aplicativo web, Proyectos de construcción, Presupuesto de costos.*

## **ABSTRACT**

<span id="page-15-0"></span>This work seeks to resolve the need to automate one of the processes of the company Parmeg S.A. Through the development and implementation of a construction project budget web application, allow to determinate the final cost of the projects. The web system is oriented to the creation of budgets considering all the types of costs that the company would have for the development of a certain project. This work has a qualitative approach which allowed the analysis and interpretation of the manual process that the company is currently running and in this way be able to effectively implement the web application that responds to the needs raised. In addition, the iterative methodology allowed a constant progress in the functionalities of the developed software until the final product was achieved. The final solution has a friendly interface, it is easy to use and the company has the basic hardware equipment necessary for the implementation of the web application. The implementation of this solution will provide benefits to the company such as saving time in the preparation of construction project budgets and being able to accurately determine the cost of the project to be developed.

*Key words: Budgets web system, Web application, Construction projects, Cost budget.*

### **INTRODUCCIÓN**

<span id="page-16-0"></span>En la actualidad la tecnología es un recurso que cada día está más involucrada en las actividades diarias del ser humano, a tal punto en que se ha vuelto indispensable en muchas ocasiones. Tal es el caso de las empresas que se han ido adaptando y cambiando sus actividades comerciales para poder crecer y competir para posicionar como el número uno en el mercado.

De esta manera, las empresas al implementar herramientas tecnológicas pueden optimizar y mejorar sus procesos como la producción, las ventas, entre otras. El uso de tics representa una infinidad de beneficios que les permite posicionar sobre la competencia, adquirir más clientes y alcanzar mayores ganancias.

Finalmente, como herramienta en el momento en que una empresa en particular descubre que, indistintamente del sector en que se desempeñe, el uso de herramientas tecnológicas y de comunicación puede contribuir a obtener mejores resultados, incluso si el uso de estas no es indispensable para la operación de la empresa. (Arévalo Avecillas & Padilla Lozano, 2017, p. 14)

Además, la implementación de tecnologías en las empresas permite obtener precisión y exactitud de ciertos cálculos en sus actividades comerciales lo que permite mejorar la toma de decisión dando paso a generar e incrementar mejor resultados.

La empresa Parmeg S.A desarrolla proyectos de construcción donde en principio realiza un cálculo de los recursos a utilizar para determinar el costo que se generaría por su elaboración y así poder establecer el precio de la obra al cliente. Dicho costo se precisa a través de un presupuesto de costos donde se efectúa la suma total de la cantidad de recursos a utilizar por su precio de compra.

Hoy en día las empresas hacen uso de herramientas tecnológicas para la realización de sus presupuestos permitiendo generar exactitud de cálculos, acelerando la toma de decisión en base a los cálculos obtenidos, entre otros.

2

Los resultados de este trabajo se estructuraron en cuatro capítulos de la siguiente manera:

Capítulo I se plantea la problemática de la investigación, se establecen los objetivos generales y específicos, alcance del trabajo, justificación e importancia y preguntas de investigación.

Capítulo II se hace referencia a ciertos conceptos y principios sobre el tema a desarrollar. Además, de exponer las herramientas de desarrollo a utilizar en la solución propuesta para la problemática planteada.

El capítulo III se expone la metodología de la investigación y metodología de desarrollo, tipo de investigación, la técnica de obtención de datos empleada y el análisis de resultados.

En el capítulo IV se presenta el desarrollo de la solución propuesta a través de las herramientas de desarrollo empleadas, el modelo entidadrelación, el diccionario de datos, las características y componentes del aplicativo

Finalmente, se exponen las conclusiones y recomendaciones a las que se ha llegado luego de finalizado el presente trabajo.

# **CAPÍTULO I: EL PROBLEMA**

<span id="page-18-0"></span>En este capítulo se expondrá la problemática identificada en la empresa objeto de este estudio, donde se representa la necesidad de implementar un sistema de presupuesto. Además, se presentan los objetivos, la justificación de la investigación y el alcance de la solución propuesta.

### <span id="page-18-1"></span>**1.1. Planteamiento Del Problema**

En ocasiones las empresas expanden sus actividades comerciales para generar más ingresos, este es el caso de Parmeg S.A. Años atrás, los dueños de la empresa decidieron incursionar en el desarrollo de proyectos de construcción y remodelación de diversas edificaciones.

En los proyectos de construcción se ven involucradas varias secciones, tales como la parte de obra civil, eléctrica, datos, sistemas de seguridad, conexiones de ventilación y publicidad. Los contratos de construcción que realiza Parmeg S.A engloban las secciones de obra civil, eléctrica y los sistemas de seguridad.

Con lo que respecta al área de obra civil la empresa subcontrata para efectuar esta parte del proyecto. Directamente la empresa lleva a cabo las partes eléctricas y el sistema de seguridad, donde se encargan de la compra, instalación y mantenimiento de los equipos, materiales y demás necesarios para los proyectos de construcción que realicen.

Usualmente los proyectos de construcción que lleva acabo la empresa son muy similares entre sí, por lo cual la variante entre proyectos son las cantidades de los materiales a utilizar. Esta particularidad le ha permitido a la empresa no preocuparse mucho de los costos de los materiales y demás porque son usualmente los mismos y no varían mucho el presupuesto de costo entre ellos.

Sin embargo, últimamente los dueños han tenido ciertas dificultades con respecto al cálculo total de los costos del proyecto, es muy tedioso tener que sumar factura tras factura de las compras de materiales realizada y los

4

pagos de la mano de obra, y tomando en consideración que la cantidad de materiales utilizados en este tipo de proyectos es un poco extensa.

Por lo tanto, la empresa Parmeg S.A requiere la implementación de una aplicación web presupuestaria de costos del sistema eléctrico y sistema de seguridad de los proyectos de construcción que realizan. De esta manera se obtendría un mayor control y exactitud con respecto al presupuesto de costo total de los proyectos.

A partir de este momento cada vez que se nombre "presupuesto de proyectos de construcción" se refiere al presupuesto de costo del sistema eléctrico y sistema de seguridad de proyectos de construcción.

## <span id="page-19-0"></span>**1.2. Pregunta De Investigación**

En el presente trabajo de titulación se plantean las siguientes preguntas de investigación:

¿Puede la implementación de una aplicación web presupuestaria mejorar el análisis de los costos de los proyectos de construcción para determinar el precio final del mismo?

### <span id="page-19-1"></span>**1.3. Objetivos De La Investigación**

Los objetivos que se plantean para solucionar la problemática expuesta anteriormente son:

### <span id="page-19-2"></span>**1.3.1. Objetivo General**

Desarrollar e Implementar una aplicación web Presupuestaria del sistema eléctrico y sistema de seguridad de Proyectos de construcción que permita a la empresa Parmeg S.A. poder determinar el costo final de los proyectos de construcción que realicen.

### <span id="page-19-3"></span>**1.3.2. Objetivos Específicos**

- Recopilar requerimientos y examinar las funcionalidades que se va a implementar en el aplicativo web.
- Definir los módulos y características que contendrá la aplicación web.

• Desarrollar una aplicación web presupuestaria que determine el costo total de un proyecto de construcción y permita visualizar el desglose de los costos del sistema eléctrico y el sistema de seguridad

## <span id="page-20-0"></span>**1.4. Justificación y Alcance**

En esta sección del presente trabajo se presentará la justificación y alcance de la solución propuesta final.

## <span id="page-20-1"></span>**1.4.1. Justificación**

La empresa Parmeg S.A realiza proyectos de construcción por lo cual es necesario elaborar un presupuesto previo para determinar los costos que se generarían por el desarrollo de este. Actualmente la compañía no cuenta con una herramienta la cual determine dicho valor, por lo cual este proceso se lleva manualmente y para los dueños de la empresa se ha vuelto tedioso e ineficiente este método.

En vista de los inconvenientes antes expuestos se propone desarrollar e implementar una aplicación web presupuestaria de costos del sistema eléctrico y sistema de seguridad de los proyectos de construcción, lo cual permitiría a la empresa un fácil y eficiente manejo y registro de los costos que genere la empresa para los diversos proyectos de construcción que efectúen.

# <span id="page-20-2"></span>**1.4.2. Alcances Del Problema**

La aplicación web presupuestaria de Proyectos de Construcción tendrá como alcance los siguientes puntos:

- ➢ El aplicativo web cubrirá los presupuestos de costos del sistema eléctrico y el sistema de seguridad.
- ➢ El aplicativo web contendrá un módulo donde el usuario podrá ingresar, modificar y eliminar recursos tales como equipos y materiales.
- $\triangleright$  El aplicativo web permitirá el registro de la información relevante y pertinente al momento de generar los presupuestos de costos del sistema eléctrico y sistema de seguridad de los proyectos de construcción.
- ➢ El aplicativo web al momento de generar un presupuesto permitirá visualizar los recursos existentes con la opción de poder agregarlos al presupuesto actual, registrar las cantidades que se utilizaran en el proyecto y modificar el precio de los recursos.
- ➢ El aplicativo web determinará el costo total de un proyecto de construcción a partir de las cantidades y el precio de los recursos ingresados en el mismo.
- ➢ El aplicativo permitirá descargar un reporte de donde se visualice el presupuesto de costos general del sistema eléctrico y sistema de seguridad del proyecto de construcción.

# **CAPÍTULO II: MARCO TEÓRICO, CONCEPTUAL Y LEGAL**

<span id="page-22-0"></span>En este capítulo se detallarán teorías básicas y conceptos relevantes que dan soporte a la solución propuesta, tales como la importancia de realizar presupuestos, limitantes de los presupuestos y presupuestos de costos en un proyecto de construcción, también se detallaran las bases legales en torno a la solución propuesta.

### <span id="page-22-1"></span>**2.1. Consideración Generales de los Presupuestos**

Las empresas antes de realizar cualquier tipo de proyecto e incluso para su propia administración efectúan presupuesto para poder estimar los costos, ganancias, cantidades de recursos entre otros aspectos. Por ende, son fundamentales para los negocios, según Rincón y Narváez se define a un presupuesto como:

Presupuesto es un análisis sistemático que analiza el futuro y presente de un proceso productivo y financiero de una empresa, calculando los input y output de los recursos, siendo los recursos dinero, tiempo, materiales, uso de maquinaria y de espacio, entre otros. El presupuesto debe entregar como resultados indicadores financieros, sobre cantidad y costo de recursos requeridos para desarrollo del producto y del proceso productivo, rentabilidad de los productos, utilidades esperadas, flujo de efectivo e indicadores financieros. (2017, p. 17)

De esta manera los presupuestos permiten la efectiva administración de los recursos si se realiza de una manera ordenada y cumpliendo ciertas características: "El presupuesto debe: ser ordenado, atender a los objetivos y metas empresariales; tener personas responsables del proceso; delimitarse en el tiempo; ser alcanzable, medible y comparable"(Díaz Cruz et al., 2016, p. 6).

Por otro lado, en la elaboración de estos se requiere considerar ciertos aspectos generales, sin embargo, este proceso se adapta a las necesidades del negocio, al momento de elaborar, revisar y validar presupuestos las técnicas y detalles se diferencian de acuerdo a la empresa, Shim y Siegel determinan cinco áreas importantes en la elaboración:

El presupuesto requiere el análisis y estudio de información histórica, tendencias actuales y normas de la industria. Las técnicas y los detalles para preparar, revisar y aprobar presupuestos varían entre las empresas. El proceso debe adaptarse a las necesidades individuales de cada entidad. Cinco áreas importantes en la elaboración de presupuestos son la planificación, la coordinación, la dirección, el análisis y el control. (2005, p. 2)

## <span id="page-23-0"></span>**2.1.1. Objetivos e importancia de los presupuestos**

De acuerdo (Díaz Cruz et al., 2016) las empresas deben alcanzar cuatros objetivos claves para la elaboración de presupuestos:

- 1. Planear las actividades de la empresa según los objetivos propuestos.
- 2. Recolectar información financiera y operativa que permita consolidar una base de datos que posteriormente, al organizarse y sistematizarse, proporcionen los elementos necesarios para diseñar el presupuesto.
- 3. Obtener resultados con base en la coordinación de las actividades de la empresa, mediante la asignación de responsabilidades, funciones y tareas a los diferentes departamentos o secciones, en cuanto al proceso presupuestal.
- 4. Evaluar los resultados obtenidos mediante un proceso de control que permita verificar y comparar los datos presupuestados con los datos reales en la etapa de ejecución, detectando errores y aciertos, con los cuales se implementaran medidas de control correctivos o preventivas.(p. 6)

En contraste, porque son tan importantes la elaboración de presupuestos para una compañía, como indican (Rincón Soto & Narváez Grisales, 2017, p. 18) la relevancia de estos son:

- Prever circunstancias inciertas
- Trabajar con rumbo definido
- Planear metas razonables
- Procurar obtener resultados
- Anticiparse al futuro
- Prever el futuro
- Idear un mecanismo para obtener los logros
- Analizar estrategias

## <span id="page-24-0"></span>**2.1.2. Ventajas y Desventajas de los presupuestos**

En la imagen 1 se detallan las ventajas y desventajas que se obtienen al realizar presupuestos.

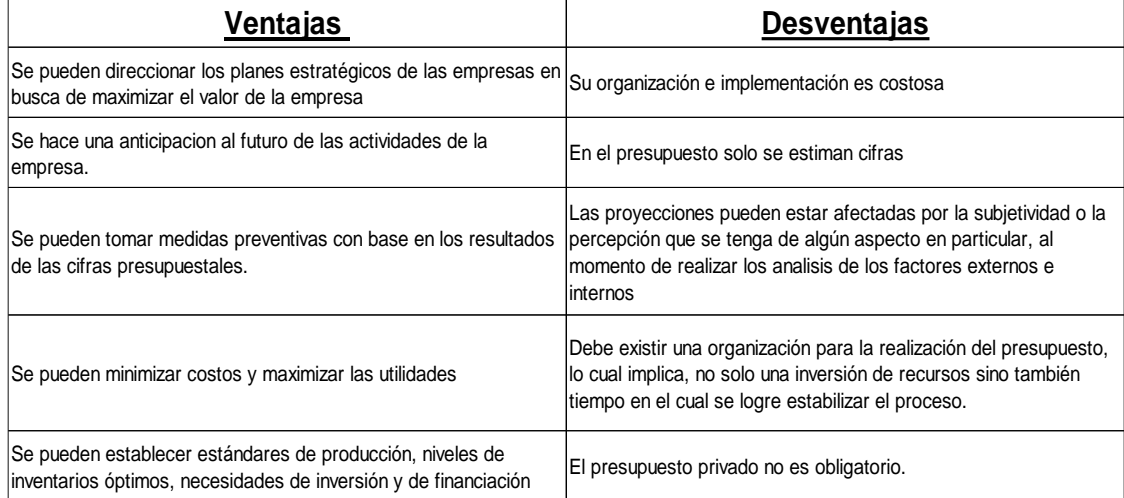

<span id="page-24-2"></span>Figura #1 Resumen principales ventajas y desventajas al elaborar un presupuesto *(Díaz Cruz et al., 2016)*

### <span id="page-24-1"></span>**2.2. Costos en los presupuestos**

Los presupuestos son estimaciones donde se encuentran los costos que se generarían de realizar la actividad comercial de las empresas. "Un costo puede definirse como el sacrificio (en términos de gasto) o la suma de erogaciones que realiza una empresa para adquirir un bien o un servicio del cual espera obtener beneficios en el futuro" (Lambretón Torres & Garza Fernández, 2016, p. 20).

Por lo general se puede confundir los términos costos y gastos, tal como se indica a continuación:

En ocasiones los términos de costo y gasto se confunden. Normalmente se le denomina gastos a los incurridos en áreas diferentes a la de producción, y se les dice costos a los incurridos en áreas de producción, debido a que se incluirán como parte del costo de los productos.(Lambretón Torres & Garza Fernández, 2016)

### <span id="page-25-0"></span>**2.2.1. Costos fijos y variables**

Entre los diferentes tipos de costos que se pueden integrar en un presupuesto están los costos variables y costos fijos. Según Rivero se definen a los costos fijos:

El costo fijo total permanece constante en relación con la variación del nivel de producción dentro del rango relevante de producción. Además, se entiende que se mantiene constante de manera independiente al nivel de actividad (unidades producidas, unidades vendidas, entre otros) o de otros factores. (Rivero Zanatta, 2015. p. 46)

En contraste los costos variables como su nombre lo indica varían de acuerdo a la producción. "El costo total cambia en proporción directa al nivel de producción dentro del rango relevante. A medida que se incrementan las unidades producidas aumentan los costos variables totales"(Rivero Zanatta, 2015, p. 44).

#### <span id="page-25-1"></span>**2.2.2. Costos directos e indirectos**

Por otro lado, en los presupuestos también se incluye los costos directos e indirectos. Lambretón y Garza definen estos costos como:

Directos. Son los costos que se pueden asociar fácilmente a un solo producto, departamento o servicio.

Indirectos. Son los costos que se asocian a más de un producto, departamento o servicio y que, por lo tanto, tienen que ser distribuidos entre ellos. (Lambretón Torres & Garza Fernández, 2016, p. 32)

# <span id="page-25-2"></span>**2.3. Consideraciones generales de los Presupuesto de proyectos de construcción**

En el desarrollo de proyectos de construcción es fundamental que se lleve a cabo un presupuesto. A pesar de ser similar a los presupuestos para la administración de las empresas, este tipo de presupuesto se centran en los costos que se generarían por la ejecución de la obra. "Es un supuesto previo del costo que puede tener una construcción en una fecha y en un sitio determinados"(Patiño Ortiz, 2007, p.1).

En vista de que el presupuesto de obra es una estimación, este de integrar todas las partes sin omitir ninguno. Patiño argumenta que

El presupuesto debe ser exhaustivo, debe comprender todos los componentes de la obra, así como sus sistemas de construcción. Si existen puntos sin información o factores de ignorancia, no se deben pasar por alto ni asumir costos. En esos casos, se deben completar los proyectos para estudiar los costos correspondientes.(Patiño Ortiz, 2007, p.1)

# <span id="page-26-0"></span>**2.3.1. ¿Por qué un presupuesto de construcción es importante?**

El presupuesto en un proyecto de construcción es relevante debido a que "Un presupuesto de construcción se utiliza para anticipar el costo total de cualquier proyecto dado, ya sea un edificio nuevo, una carretera o un puente"(Caterpillar Inc., 2020). En otras palabras, permite a la empresa poder calcular el valor del proyecto de construcción.

Así mismo "Un presupuesto de construcción a menudo determina qué tan rápido puede completar un proyecto, el nivel de habilidad que contratará y los tipos de tecnologías y equipos que puede utilizar" (Caterpillar Inc., 2020). De esta manera desde el principio se obtiene una vista general de los insumos y recursos a utilizar en la obra permitiendo mayor productividad y eficiencia.

# <span id="page-26-1"></span>**2.3.2. Beneficios de elaborar un correcto presupuesto de obra**

Los principales beneficios que ofrece elaborar un presupuesto de obra son:

- Evitar gastos innecesarios, como comprar cantidades excesivas de materiales a precios elevados y desperdiciar recursos.
- Conocer el valor más aproximado para construir un proyecto antes de empezar con la obra.
- Planificar y controlar en relación a los gastos que se vayan realizando.
- Ahorrar; al comprar o contratar en grandes cantidades, los materiales y servicios son más económicos.
- Evitar que la obra se paralice hasta quedar inconclusa.

(El Oficial, 2015)

### <span id="page-27-0"></span>**2.3.3. Cualidades de un presupuesto de construcción**

Además de permitir determinar los costos de un proyecto, los presupuestos de obra se pueden utilizar como una herramienta de información y de control, por lo cual los presupuestos deben cumplir con ciertas características:

- Sectorizado. Para que se pueda inclusive llegar a desarrollarse por etapas o sectores de obra, de acuerdo al grado de avance y/o a las necesidades de control del proyecto.
- Exacto. De tal manera que el grado de aproximación de cada una de sus etapas, sea el mejor logrado posible, con un alto grado de confiabilidad.
- Dinámico y ágil. De tal manera que en cada etapa permita arreglos y ajustes, en la medida que así se requieran.
- Controlable. Que permita, siendo esta tal vez su principal cualidad, ejercer un control presupuestal, antes y durante el desarrollo del proyecto, hasta su culminación.

(González Forero, 2000, pp. 1-2)

# <span id="page-27-1"></span>**2.4. Presupuesto Base**

En el desarrollo de proyectos de construcción para poder tener control de los costos se efectúa un presupuesto denominado presupuesto base, el cual es el referencial, que puede ir variando a lo largo del proyecto. Sin embargo, el presupuesto base es el objetivo con el que se comparará la ejecución del proyecto, por lo que cualquier desviación del mismo afectará el resultado final (García Reyes, 2013, p. 223).

El presupuesto base es uno de los pilares fundamental al momento aceptar llevar a cabo el proyecto, además permite poder determinar las desviaciones o modificaciones que se realizan a lo largo de la obra, la magnitud de estas. Por esta razón es vital mantener el presupuesto base sin alteraciones para al final poder cuantificar las desviaciones que pudieran suceder en el desarrollo del proyecto.

## <span id="page-28-0"></span>**2.5. Componentes de un presupuesto de construcción**

Al momento de elaborar un presupuesto de construcción la empresa deberá considerar ciertos componentes fundamentales:

- Listado de rubros. Antes de realizar el presupuesto se deben estudiar los planos y especificaciones para considerar los rubros y actividades que se necesitarán en la ejecución del proyecto.
- Tabla de cantidades. Al estudiarse los planos definitivos con sus especificaciones, se obtienen las cantidades de obra. Midiendo sobre los planos las proporciones correspondientes a cada actividad se determinan las medidas de materiales con sus respectivas unidades, metros cuadrados, metros cúbicos y metros lineales, necesarios para la ejecución de las actividades.
- Precios unitarios. En este proceso se hará un desglose del costo por unidad de medición de rubro en sus diferentes componentes básicos, como: materiales, mano de obra, equipos y costos indirectos; identificándose costos, cantidades y rendimientos de los materiales a usar.
- Presupuesto final. Una vez que se tengan definidos los precios unitarios, se multiplicará cada cantidad por el precio unitario del rubro, obteniéndose el precio total del rubro. Finalmente se deben sumar todos los precios totales de cada rubro, dando como resultado el presupuesto final de la obra.

(El Oficial, 2015)

### <span id="page-28-1"></span>**2.6. Tipos de costos en los proyectos de construcción**

En los proyectos de construcción se generan diversos tipos de costos, los cuales se reflejan en el presupuesto, dichos costos se derivan de los pagos que se llevarían a cabo en el desarrollo del proyecto y se denominan costos directos, costos indirectos, gastos generales y costos comerciales. Arboleda et al. define estos términos de la siguiente manera:

• Costos directos. Compra de materiales y productos manufacturados. Utilización de personas y equipo para realizar labores de colocación, transporte, transformación o ensamble de aquellos.

- Gastos generales o costos indirectos durante la ejecución. Sueldos u honorarios de profesionales que coordinen y dirijan el proceso de construcción, instalaciones, equipos y personal auxiliar que permitan desarrollarlo adecuadamente.
- Costos indirectos previos a la ejecución. Elaboración de diseños o estudios técnicos. Derechos de conexión a las redes de servicios públicos, impuestos asociados con la actividad constructora.
- Costos comerciales. Intereses de capital o costos asociados. Comisiones y costos relacionados con las ventas. Administración y gerencia del proyecto completo.

(Arboleda López et al., 2019, pp. 11-12)

Por otro lado, los costos totales de cada uno de los rubos del presupuesto seguirán, en general, las siguientes tendencias:

- a) Materiales: el costo del rubro crece proporcionalmente a la cantidad utilizada.
- b) Mano de obra: el costo del rubro crece proporcionalmente menos a medida que aumentan las cantidades totales del producto.
- c) Plantel y equipo: el costo del rubo crece proporcionalmente al aumento de las cantidades totales del producto.
- d) Gastos generales de la obra: el costo del rubro crece proporcionalmente al aumento de las de las cantidades totales del producto.
- e) Gastos generales de la empresa: el costo del rubro se mantiene constante cualquiera sea la cantidad del producto compatible con la estructura determinada para la empresa.

(Armesto, 2015, p. 17)

### <span id="page-29-0"></span>**2.7. Conceptualización entorno a la tecnología**

El desarrollo del software de presupuesto de proyectos de construcción se realizará en un aplicativo web, por lo cual para su implementación se utilizarán varias herramientas.

## <span id="page-30-0"></span>**2.7.1. Aplicación web**

Las aplicaciones web o páginas web son una de las primeras opciones de desarrollo de software, esto debido a su disponibilidad en cualquier momento y dispositivo, tal como afirma Zofío Jiménez "Se denomina aplicación web al software que reside en un ordenador, denominado servidor web, que los usuarios pueden utilizar a través de Internet o de un intranet, con un navegador web, para obtener los servicios que ofrezca"(2013, p. 7).

Por estas razones en la mayoría de los casos se desarrolla aplicativos webs, entre las ventajas se tiene que:

- No necesita instalación ya que accedes a través de un navegador.
- Una aplicación web es multiplataforma y multidispositivo.
- Nuestro ordenador o dispositivo no se afecta en su memoria por el peso de la aplicación, ya que esta se soporta en el servidor donde esta alojada.
- La aplicación puede estar en la nube, accesible para cualquier ordenador o dispositivo que tenga acceso a Internet. También podría ser una aplicación local en una intranet.
- Es muy adaptable y fácil de actualizar.

(Flores, 2019)

# <span id="page-30-1"></span>**2.7.2. PHP**

Según (Ferrer Martínez & ProQuest, 2014) el termino PHP se define como:

Es un lenguaje de programación utilizado para la creación de sitios web. PHP es el acrónimo recursivo que significa PHP Hypertext Preprocessor. Surgió en 1995, desarrollado por PHP Group. PHP es un lenguaje de script interpretado en el lado del servidor utilizado para la generación de páginas web dinámicas, embebidas en páginas HTML y ejecutadas en el servidor PHP(p. 32).

### <span id="page-31-0"></span>**2.7.3. Base de datos**

Actualmente, el volumen de datos obtenidos es masivo y sigue creciendo por lo cual es fundamental el uso de una base de datos donde se pueda almacenar dicha cantidad de información, una herramienta específica para el tratamiento de los datos. Romero et al. define "Una base de datos (cuya abreviatura es BD) es una colección de información organizada de tal modo que sea fácilmente accesible, gestionada y actualizada"(2019, p. 18).

Las bases de datos son la primera elección y todo a causa de las ciertas características que cumplen:

- Independencia de los datos. Significa que los datos no dependen del programa y, por tanto, cualquier aplicación puede hacer uso de ellos.
- Reducción de la redundancia. Llamamos redundancia a la duplicidad de los daros. Cuando esta se reduce al máximo, conseguimos un mayor aprovechamiento del espacio y además evitamos que existan inconsistencias entre los datos.
- Seguridad. Es la protección de la base de datos frente a usuarios no autorizados.

(Romero et al., 2019, p. 18)

### **PhpMyAdmin**

En el mercado existen muchas opciones de Base de datos, como MySQL y PhpMyAdmin como administrador de MySQL, el cual:

Es un software de código abierto, diseñado para manejar la administración y gestión de bases de datos MySQL a través de una interfaz gráfica de usuario. Escrito en PHP, se ha convertido en una de las más populares herramientas basadas en web de gestión de Base de datos, viene con una documentación detallada y está siendo apoyado por un gran multi-idioma de la comunidad. (Cahuana, 2020)

### <span id="page-32-0"></span>**2.7.4. Diseño web**

Las páginas web o aplicaciones web no solo se centran en la funcionalidad de esta, sino que también se procurar tener un diseño que permita ser más amigable y presentable. Se define al diseño web como:

El diseño web es el proceso de planificación, conceptualización y organización de contenido en línea. Hoy en día, diseñar un sitio web va más allá de la estética para incluir la funcionalidad general del sitio web. El diseño web también incluye aplicaciones web, aplicaciones móviles y diseño de interfaz de usuario. (Gandy, 2020)

## <span id="page-32-1"></span>**2.7.5. HTML**

De acuerdo a lo definido por Ferrer Martínez, el termino HTML:

HTML son las siglas de HyperText Markup Language (Lenguaje de Marcas de Hipertexto), es el lenguaje de marcado predominante para la construcción de páginas web. Es usado para describir la estructura y el contenido en forma de texto, así como para complementar el texto con objetos tales como imágenes. (2014, p. 18)

# <span id="page-32-2"></span>**2.7.6. JavaScript**

De acuerdo a lo definido por Vara Mesa, el termino JavaScript:

JavaScript es un lenguaje de programación de scripting (interpretado) y, normalmente, embebido en un documento HTML. Se define como orientado a objetos, débilmente tipado y con características dinámicas. Se utiliza principalmente su forma del lado del cliente, con un intérprete implementado como parte de un navegador web. Su objetivo principal es el de permitir realizar mejoras en la interfaz de usuario y, de esta forma, crear páginas webs dinámicas. (2014, p. 20)

# <span id="page-33-0"></span>**2.7.7. CSS**

De acuerdo a lo definido por Vara Mesa, el termino CSS:

Las CSS (Hoja de Estilo en Cascada, Cascade Style Sheets) sirven para separar el formato que se quiere dar a la página web de la estructura de la página web y las demás instrucciones. Utilizamos CSS, por ejemplo, cuando queremos que en determinados párrafos de nuestra página web se use un determinado tipo y tamaño de letra, un color de fuente y un color de fondo. En vez de tener que definir párrafo por párrafo todos los atributos del formato que queremos dar, solo hace falta que lo definamos una vez, en la hoja de estilo (CSS). (2014, p. 20)

#### <span id="page-33-1"></span>**2.7.8. Bootstrap**

Bootstrap actualmente es una de las alternativas más utilizadas en el desarrollo de sitios webs por el vasto abanico de herramientas que ofrece.

Desde 2013, Bootstrap se ha convertido en uno de los proyectos más populares en la plataforma de código compartido GitHub. Tiene un buen soporte de la comunidad y un vasto ecosistema que incluye plantillas y extensiones creadas a su alrededor. Con un enfoque modular, Bootstrap le ahorra una cantidad considerable de tiempo y esfuerzo, lo que le permite concentrarse en las partes centrales de sus proyectos de desarrollo web. (Shenoy & Sossou, 2014, p. 7)

Bootstrap es utilizado para el diseño web por las diversas ventajas que brinda al momento de desarrollar páginas webs, entre los motivos están:

- Reutilización de código
- Coherencia
- Diseño de cuadrícula flexible
- Personalización
- Comunidad vibrante con amplias iniciativas de terceros
- Perspectiva futurista y desarrollo abierto

#### <span id="page-34-0"></span>**2.8. Marco contextual**

Este trabajo es dirigido a la empresa Parmeg S.A, ubicada en la ciudadela Bellavista en la ciudad de Guayaquil, Provincia del Guayas. La empresa Parmeg S.A. es una empresa pequeña, familiar, sus dueños Isabel Merchán y su esposo Aníbal Parada fundaron la empresa hace 15 años aproximadamente.

En sus inicios su actividad comercial principal era desarrollar proyectos seguridad física como la instalación de sistemas de alarmas, cámaras y cercos eléctricos en diversos lugares de país. Años atrás decidieron incursionar en el desarrollo de proyectos de construcción de obras como edificios, locales. En este tipo de proyecto la empresa es contrata para realizar los trabajos de obra civil, instalaciones eléctricas, datos, sistema de alarma y sistema de cámaras.

Respecto a los trabajos de edificación la empresa subcontrata para la realización de esta parte del proyecto a arquitectos externos. Parmeg S.A lleva a cabo los trabajos de instalaciones eléctricas, datos y los sistemas de seguridad, para los cuales efectúan compra de insumos, contratación de mano de obra, gastos empresariales y demás.

Actualmente el proceso de elaboración de presupuesto de los proyectos de construcción es de la siguiente manera:

La persona encargada cuantifica los recursos a utilizar en el proyecto a partir de los planos de la obra, luego con el listado de materiales, equipos y demás con sus respectivas cantidades, se procede a registrarlos en una hoja de Excel donde al final se obtiene el valor final del proyecto.

El proceso de elaboración de presupuesto de los proyectos de construcción de la empresa es poco eficiente, por lo cual es viable la implementación de una aplicación web de presupuesto, con la cual se busca mejor el proceso presupuestario a través del cual permita a la empresa determinar el costo final de los proyectos de construcción que realicen.

20

# **CAPÍTULO III: METODOLOGÍA DE LA INVESTIGACIÓN**

<span id="page-35-0"></span>En este capítulo se definirá la metodología de investigación utilizada para el desarrollo de este trabajo, además de la metodología para la obtención de datos que ayude a cumplir los objetivos propuestos para la solución tecnológica, beneficiando a la empresa Parmeg S.A en el proceso de elaboración de presupuesto de proyectos de construcción.

### <span id="page-35-1"></span>**3.1. Metodología de la investigación**

Para efectuar una investigación científica es preciso establecer un plan o proceso ordenado para encontrar soluciones a los problemas que surgen, es decir, una metodología. Pimienta y Orden definen el termino metodología:

Por metodología debemos entender el conjunto de métodos, modos de obrar o proceder con un orden determinado, usados en alguna disciplina científica establecida en la que se busca alcanzar un determinado conocimiento; también es posible definirla como aquella parte de la lógica que estudia los métodos, es decir, las características, estructuras, funciones y tipos de métodos de investigación existentes, así como los principios generales que regulan toda investigación científica. (2017, p. 39)

Las investigaciones científicas tienen diferentes enfoques de investigación entre ellos el enfoque cuantitativo y cualitativo. Bernal define ambos enfoques como:

- Método cuantitativo o tradicional. Se fundamenta en la medición de las características de los fenómenos sociales, lo cual supone derivar de un marco conceptual pertinente al problema analizado una serie de postulados que expresen relaciones entre variables estudiadas de forma deductiva. Este método tiende a generalizar y normalizar resultados.
- Método cualitativo. Su preocupación no es prioritariamente medir, sino cualificar, describir e interpretar el fenómeno (situación o sujeto) social a partir de rasgos determinantes, según sean percibidos por los elementos que están dentro de la situación estudiada. (2016, p. 72)
El presente trabajo tendrá un enfoque cualitativo debido a que facilitaría el análisis, descripción e interpretación de las características del problema y de esta manera implementar eficazmente un aplicativo que responda a las necesidades de la empresa.

La investigación cualitativa es una técnica descriptiva de recopilación de datos que se utiliza para descubrir detalles que ayudan a explicar el comportamiento. Transmite la riqueza de los pensamientos y experiencias de las personas. En resumen, la investigación cualitativa nos ayuda a comprender el por qué, cómo o de qué manera subyacente se da una determinada acción o comportamiento. (Typeform, 2018)

La investigación cualitativa se llevará a cabo a través de una entrevista donde se recopilaría la información necesaria para generar una lista de requerimientos para el desarrollo del aplicativo web.

### **3.1.1. Tipo de investigación**

Las investigaciones científicas varían entre ellas, tienen ciertas características que la hacen diferentes, por este motivo existen tipos de investigación. En este trabajo es una investigación de campo, Pimienta y Orden afirman que:

Esta modalidad de investigación consiste en recabar la información obtenida del análisis directo del entorno y de la realidad circundante. Para llevarla a cabo, es necesario acudir al espacio y contexto especifico en que tiene lugar el fenómeno por investigar, para recabar los datos. (2017, p. 9)

### **3.2. Metodología de Desarrollo**

#### **3.2.1. Metodología Iterativa**

El autor Calvo-Valverde afirma que la metodología iterativa para el desarrollo de software utiliza el principio de trabajo en cadena o Pipeline.

Sin embargo, para la producción del software, se usa el principio de trabajo en cadena o "Pipeline", utilizado en muchas otras formas de programación. Con esto se mantiene al cliente en constante contacto con los resultados obtenidos en cada incremento. Es el mismo cliente el que incluye o desecha elementos al final de cada incremento a fin de que el software se adapte mejor a sus necesidades reales. El proceso se repite hasta que se elabore el producto completo. (Calvo-Valverde, 2015, p. 104)

Por lo tanto, en el desarrollo de este trabajo se utilizará la metodología iterativa, la cual se basa en diversas iteraciones o entregas de versiones mejoras al cliente donde evalúa y propone cambios en el desarrollo del software. De esta manera se permite progresar constantemente en las funcionalidades del software a desarrollar, puesto que se considera la opinión del usuario final y así lograr el producto deseado.

Esta metodología fue escogida para este trabajo por las diversas ventajas que representa:

- El cliente espera poco hasta ver algo tangible. En cada iteración puede comprobar los avances y el beneficio que le reporta.
- Con cada entrega, el riesgo que se asume es pequeño, ya que si hay algún impedimento / cambio se puede pivotar / solventar con relativa facilidad en la siguiente iteración.
- El cliente aporta feedback muy pronto y el gap entre lo planeado y lo ejecutado se minimiza con la sucesión de las pequeñas iteraciones.
- La complejidad del proyecto se diluye en pequeñas partes menos complejas.
- El conocimiento adquirido sobre el producto es también creciente y progresivo, sin necesidad de tener una visión detallada de cada parte al principio del desarrollo.

(ASPgems, 2019)

### **3.3. Técnicas de recolección de datos**

En el presente trabajo se utilizó como técnica de recolección de datos, entrevista. La entrevista fue realiza al Gerente de la empresa el Ing. Aníbal Parada. Bernal define al termino entrevista como:

La entrevista es una técnica que consiste en recoger información mediante un proceso directo de comunicación entre entrevistador(es) y entrevistado(s), en el cual el entrevistado responde a cuestiones, previamente diseñadas en función de las dimensiones que se pretenden estudiar, plateadas por el entrevistador. (2016, p. 252)

Por otro lado, Bernal afirma que a pesar no existe un modelo único para elaborar una entrevista en investigación científica, sin embargo, plantea unas fases guía:

• Fase 1. Preparación de la entrevista

En esta fase se parte del problema de investigación, los objetivos y la hipótesis (si la hay), luego se prepara un guion de entrevista, teniendo en cuenta el tema que se va a tratar, el tipo de entrevista que va a realizarse y las personas que se van a entrevistar.

- Fase 2. Realización de la entrevista Con el guion de entrevista definido, y habiendo entrada en contacto con las personas que se van a entrevistar, se procede a la fase de realización de la entrevista, una vez preparado el material y las condiciones requeridas para tal efecto.
- Fase 3. Finalización de la entrevista o de las conclusiones En esta fase se agradece su participación al entrevistado y se organiza la información para ser procesada posteriormente para su respectivo análisis.

(2016, pp. 253 - 254)

### **3.3.1. Entrevista**

Para el desarrollo del aplicativo web de presupuesto de construcción se recolecto los datos necesarios a través de una entrevista realizada al gerente de Parmeg S.A el ing. Aníbal Parada:

- 1. ¿La empresa cuenta con una herramienta o sistema que permita la elaboración de los presupuestos?
- 2. En vista de lo comentado anteriormente ¿Cómo se maneja el proceso de elaboración del presupuesto de los proyectos de construcción?
- 3. ¿Cuál es el resultado final esperado de este desarrollo?
- 4. ¿Qué tipo de recursos se utilizan para la elaboración de los presupuestos?
- 5. ¿Qué información contiene los presupuestos con respecto a los proyectos de construcción que realiza la empresa?
- 6. ¿Alguna observación o información adicional que desee incluir en el aplicativo web?

### **3.4. Análisis de resultados**

Tabla #1 Cuadro de entrevista

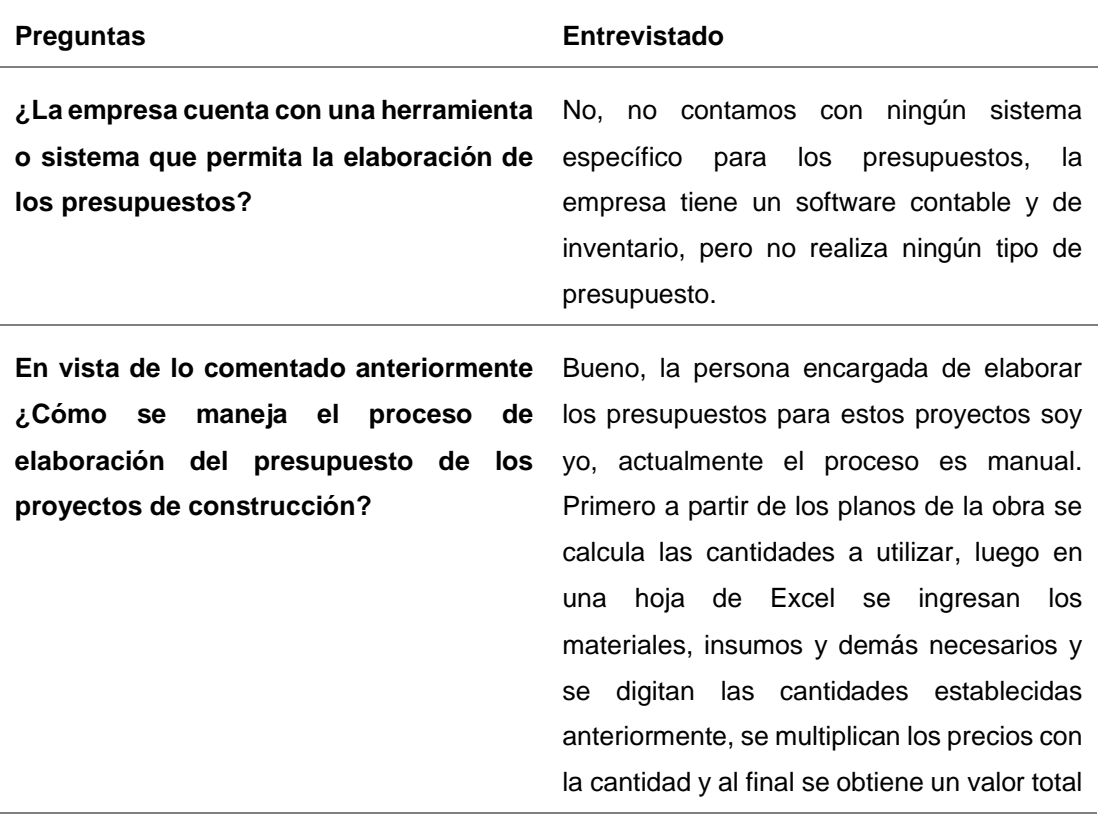

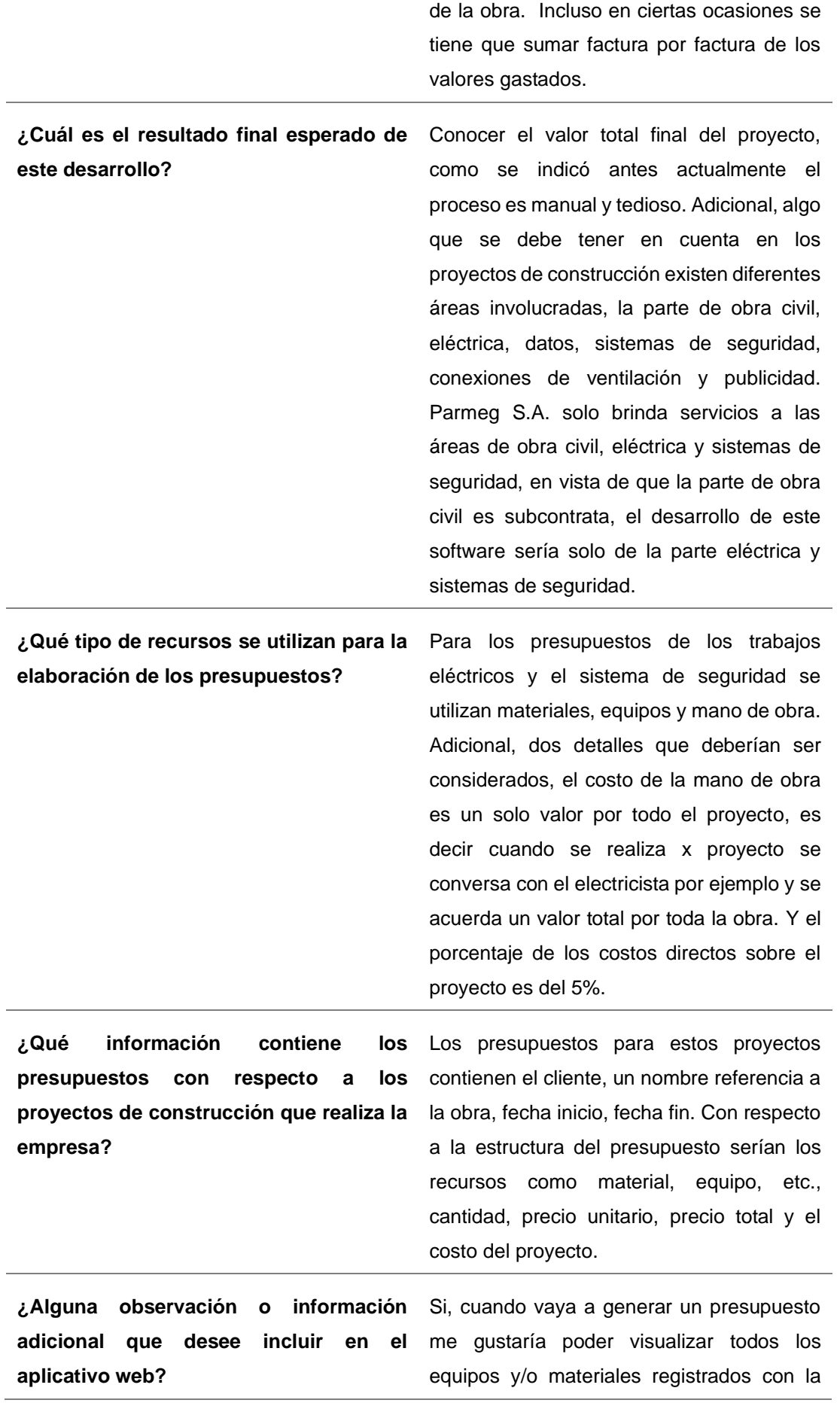

opción de poder agregarlos al presupuesto, y poder agregar las cantidades a cada uno y modificar el precio de estos.

De la información obtenida de la entrevista realizada se determina que es muy necesario la implementación de la aplicación web de presupuesto de construcción para la empresa Parmeg S.A, con el fin de mejorar el proceso de elaboración de presupuesto

Además, de los resultados obtenidos de la entrevista se puede indicar los siguientes aspectos relevantes:

- La empresa no cuenta con una herramienta o sistema para la elaboración de presupuesto, este proceso es llevado manualmente.
- El usuario desea como resultado final saber el costo total del proyecto de construcción.
- Para la empresa solo es necesario los presupuestos que corresponde a los trabajos de instalaciones eléctricas y sistema de seguridad.
- El usuario indico que el detalle del presupuesto contendrá descripción del recurso, cantidad, precio unitario, precio total y total del presupuesto de proyecto de construcción.
- Adicionalmente, se indicó que en los presupuestos el costo de la mano de obra se considera como un valor total por toda la obra y el porcentaje de los costos directos es del 5% sobre el valor total del proyecto.

En conclusión, a partir de los datos adquiridos se deduce que el proceso actual es ineficiente y poco favorable para la empresa al tan punto de poder provocar un descontrol de los costos de los proyectos. Entonces es necesario la implementación de este aplicativo web.

### **CAPÍTULO IV: PROPUESTA TECNOLÓGICA**

En este capítulo se expondrá la solución propuesta el sistema web presupuestario de costo de proyectos de construcción, el desarrollo, los módulos y las herramientas utilizadas para el funcionamiento de esta.

#### **4.1. Introducción**

Una de las actividades comerciales de la empresa Parmeg S.A es desarrollar proyectos de construcción o remodelación de edificios, por lo cual es necesario la realización de un presupuesto donde se conozca el valor final de estos y a través del cual tomar la decisión si es beneficios o no llevar a cabo dicha obra. Dicho proceso de elaboración del presupuesto actualmente se efectúa manualmente.

Con el fin de atender esta necesidad se propuso diseñar un aplicativo web para la elaboración de presupuestos proyectos de construcción, buscando optimizar, mejorar y facilitar la elaboración de estos. Además, se evitaría el cálculo erróneo de los presupuestos realizados y se podría tener un mejor control de los recursos utilizados.

Con la automatización de este proceso se obtendría una mejor y ágil elaboración de los presupuestos de proyectos de construcción con el desglose del sistema eléctrico y el sistema de seguridad. El sistema permitirá ingresar los recursos que sean necesarios para poder ser agregados a los presupuestos que elaboren y obtener el cálculo total del presupuesto.

#### **4.2. Objetivo**

Gestionar la elaboración de los presupuestos de construcción de la empresa Parmeg S.A con el propósito de poder obtener el costo final de estos y que sea una base para poder mejorar la toma de decisión.

### **4.3. Requerimientos de Software**

Para la funcionalidad del aplicativo web se requiere mínimo los siguientes elementos de software:

- Sistema Operativo (indistinto).
- Navegador Web (indistinto).

### **4.4. Responsable**

En la empresa la persona encarga de generar los presupuestos para las obras es el gerente, quien se encarga de determinar las cantidades de los recursos a través de los planos. Por lo tanto, sería el encargado de manipular el programa e ingresar la información de los recursos.

### **4.5. Desarrollo del Software**

El aplicativo web constara de tres módulos los cuales ayudaran a gestionar de elaboración de los presupuestos de los proyectos de construcción, a continuación, se detallan los mismos.

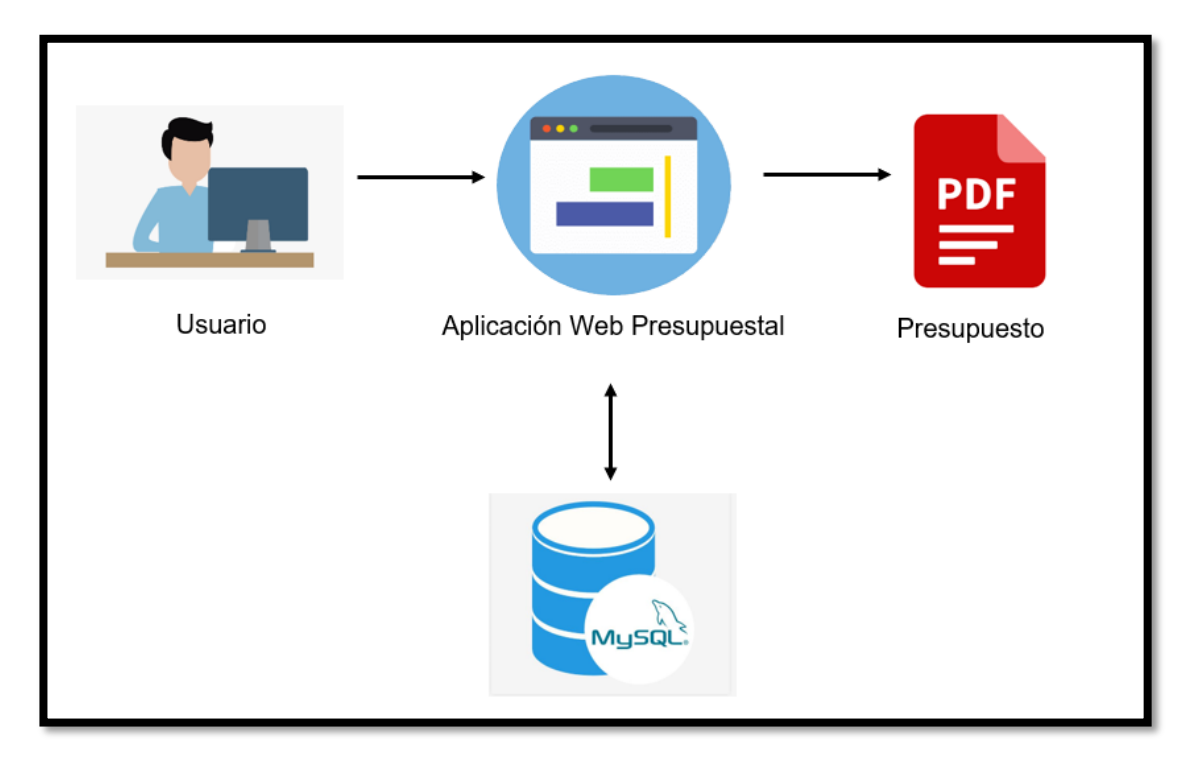

# **4.5.1. Arquitectura de la solución**

*Figura #2 Arquitectura de la solución. Elaborado por el autor*

La arquitectura de la solución propuesta abarca todos los componentes que interactúan para la elaboración de los presupuestos. En la figura #2 se presenta al usuario quien interactúa con la aplicación web presupuestal creando primeramente los recursos, los cuales serán utilizados en los presupuestos que se generen, la información ingresada es almacenada en la base de datos.

Además, el usuario interactúa con la aplicación web elaborando el presupuesto de los proyectos de construcción. Los presupuestos son almacenados en la base de datos para luego poder ser visualizados por el usuario a través de un documento pdf que se genera.

# **4.5.2. Módulos y componentes de la solución**

La aplicación está compuesta por:

• Módulo de Cliente

Tabla #2 Subpartida del módulo cliente

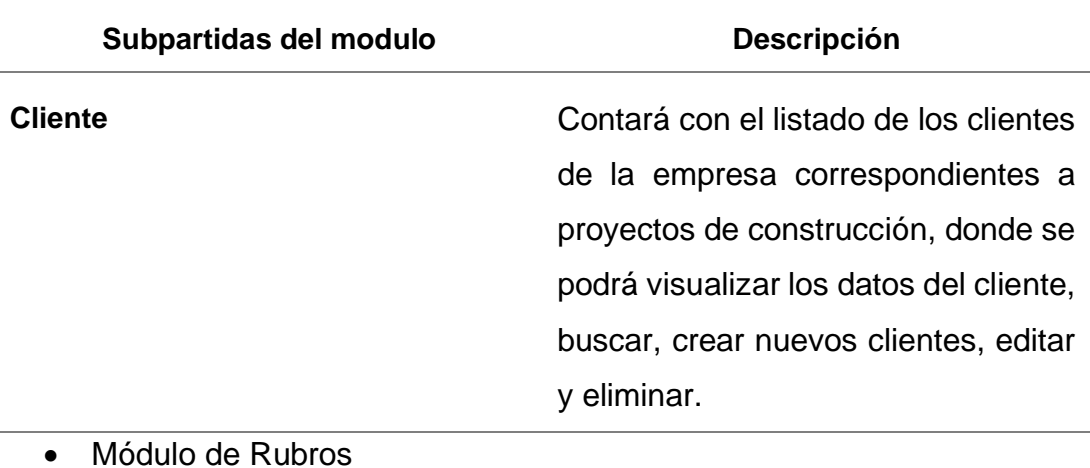

Tabla #3 Subpartida del módulo rubro

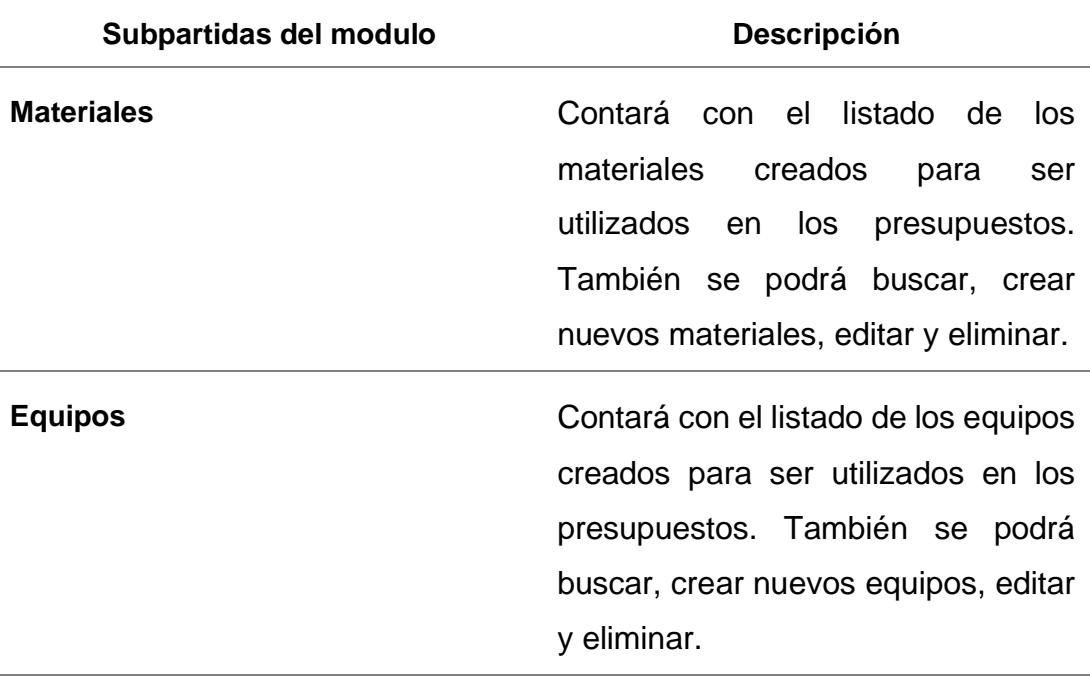

#### • Modulo Presupuesto

Tabla #4 Subpartida del módulo presupuesto

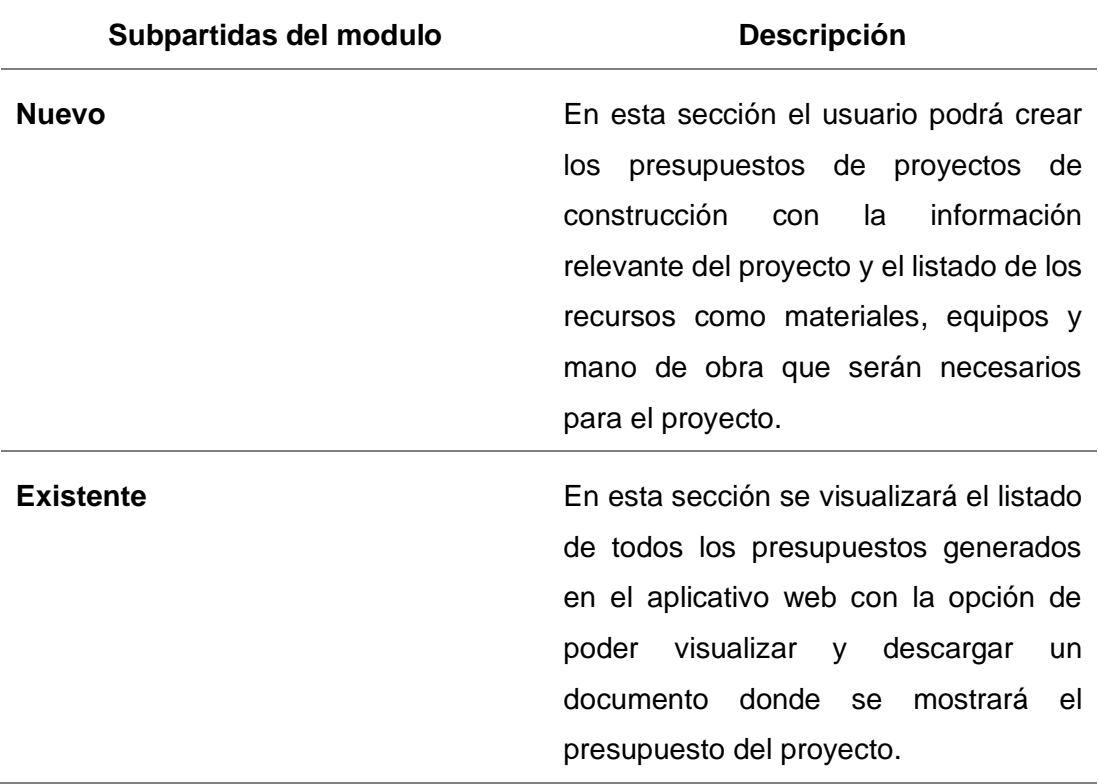

### **4.5.3. Procesos**

A continuación, se detallará los procesos a implementar en el aplicativo web en tablas donde se tendrá una clasificación de prioridades siendo uno (1) las más importante y tres (3) menos importante.

### • **Procesos generales**

Tabla #5 Procesos generales

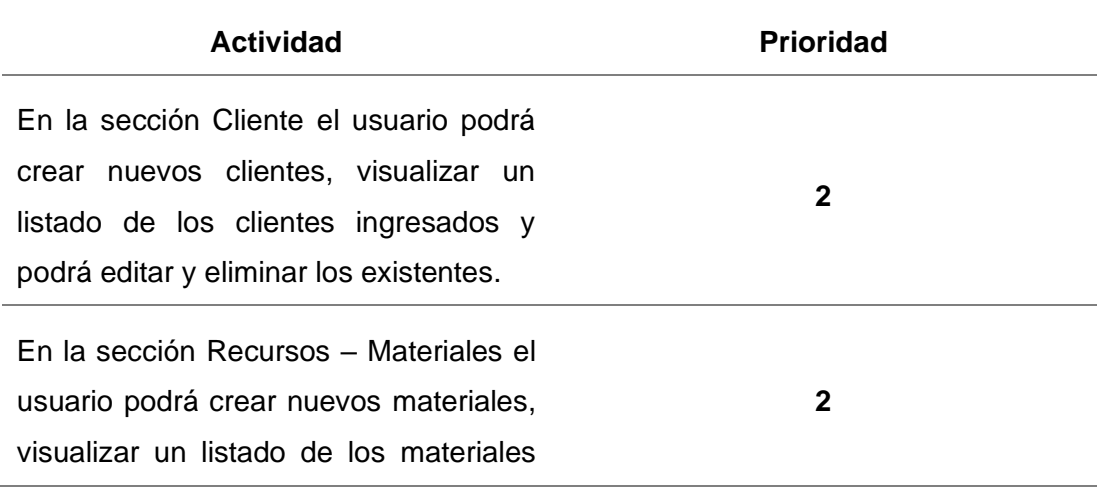

ingresados y podrá editar y eliminar los existentes.

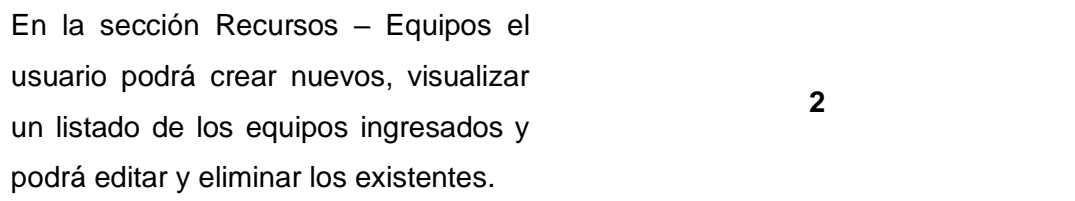

# • **Procesos de creación de presupuesto**

Tabla #6 Procesos de creación de presupuestos

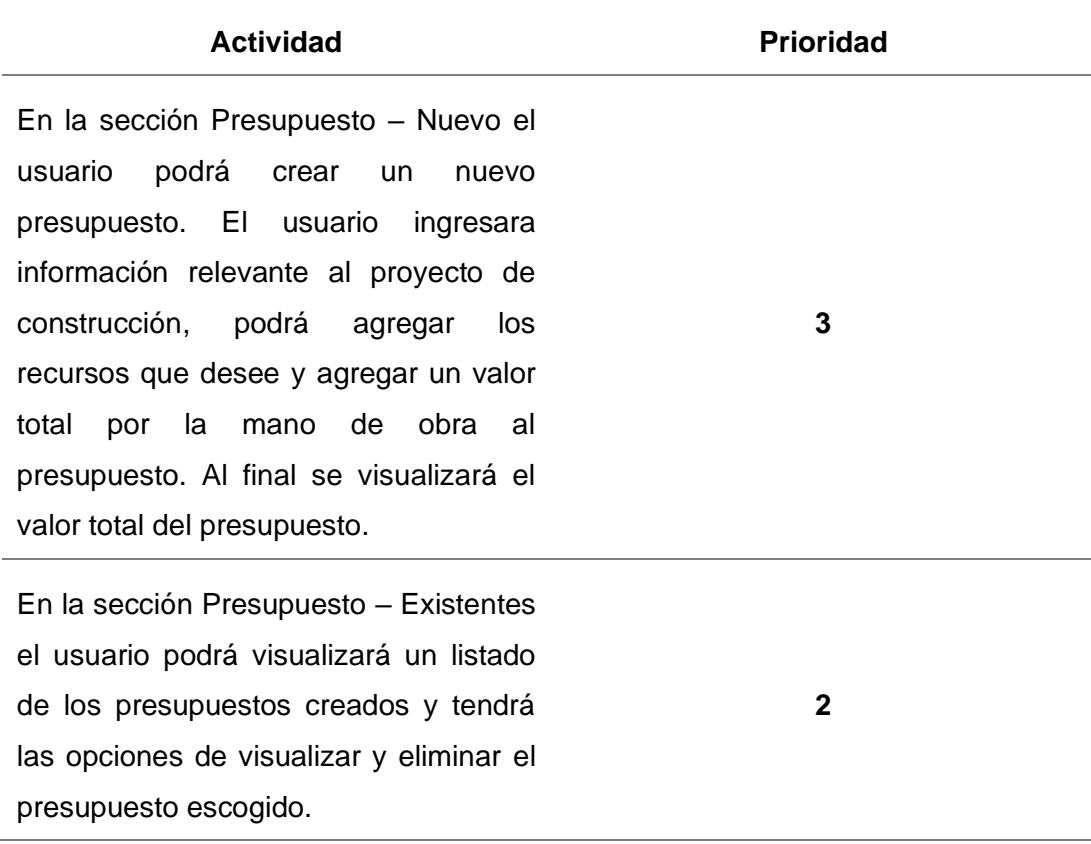

# • **Registro / Inicio de Sesión**

Tabla #7 Registro/Inicio de sesión

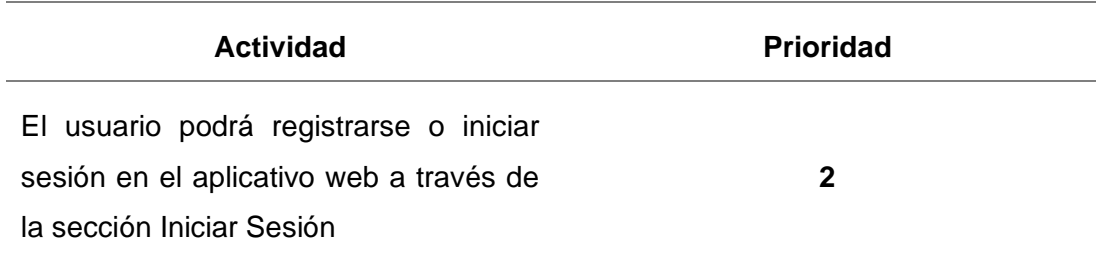

Al iniciar sesión con el nombre de usuario y contraseña, el usuario visualizara la página principal con el menú a lado izquierdo **1**

### **4.5.4. Herramienta de desarrollo**

A continuación, se presentarán las herramientas y recursos utilizados para el desarrollo de la aplicación web:

- PHP Lenguaje de programación.
- JavaScript lenguaje de programación interpretado que permite utilizar funciones o eventos.
- JQuery (Biblioteca multiplataforma de JavaScript).
- XAMPP (Servidor web Apache).
- HTML (Lenguaje de Marcas de Hipertexto) lenguaje de marcado predominante para la construcción de páginas web.
- CSS (Hojas de Estilo en Cascada) utilizado para describir la presentación de documentos estructurados en HTML.
- Bootstrap diseñado para la creación de interfaces limpias y con un diseño responsive.
- MySQL gestor de base de datos relacional.

En el desarrollo de este trabajo se escogió como lenguaje de programación PHP por su ventaja sobre los otros lenguajes más utilizados en la actualidad. A continuación, se muestra una tabla comparativa entre los lenguajes más demandados en la actualidad.

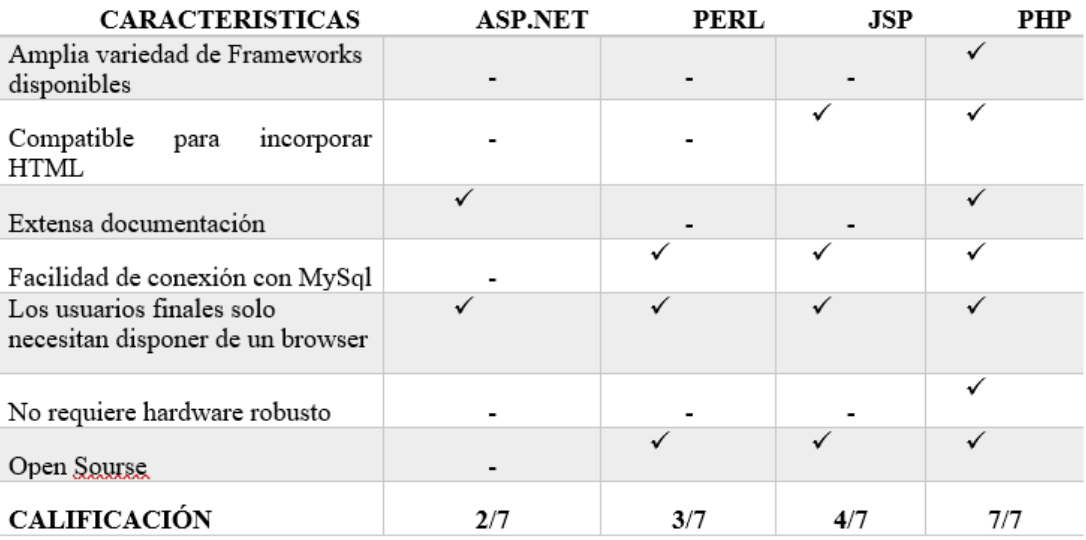

*Figura #3 Cuadro Comparativo – Lenguajes de programación (Murga Campuzano, 2019)*

A partir del cuadro comparativo se tomó la decisión de escoger PHP como el lenguaje de programación para este desarrollo. Entre las principales razones de esta elección son que es open source, compatible con HTML la cual es otra herramienta de desarrollo utilizada en este desarrollo, facilidad de conexión con MySQL la cual es la base de datos relacional para este desarrollo y por la extensa documentación de soporte, la cual es beneficiosa al momento de programar.

Además, se utilizaron herramientas como Bootstrap para permitir al aplicativo web ser responsive, permite incorporar muchos elementos web combinando HTML, CSS y JavaScript, herramientas implementadas en esta propuesta. También se usa JavaScript por su compatibilidad con PHP, es un lenguaje web multiplataformas y permite crear interfaces dinámicas.

Por otro lado, en el desarrollo de esta propuesta se utiliza como base de datos relacional a MySQL por sus ventajas representativas. A continuación, se muestra una tabla comparativa entre las bases de datos más demandados en la actualidad.

| <b>CARACTERISTICA</b>                          | <b>ORACLE</b> | <b>MARIA DB</b> | MySQL |
|------------------------------------------------|---------------|-----------------|-------|
| Compatible con<br>varios SO                    |               |                 |       |
| Compatible con<br>aplicativos webs             |               |                 |       |
| Entorno gráfico para<br>su administración      |               |                 |       |
| Escalabilidad                                  |               |                 |       |
| Open Source                                    |               |                 |       |
| Poca probabilidad de<br>corromper los<br>datos |               |                 |       |
| Poca demanda de<br>recursos de hardware        |               |                 |       |
| Rápida y sencilla al<br>instalar               |               |                 |       |
| Velocidad<br>transaccional                     |               |                 |       |
| <b>CALIFICACION</b>                            | 6/9           | 8/9             | 9/9   |

*Figura #4 Cuadro Comparativo – Base de datos (Murga Campuzano, 2019)*

La base de datos relacional escogida para este desarrollo es MySQL, entre las razones de esta elección están que es compatible con aplicativos webs, el tipo de aplicativo de este desarrollo, escalable, open source, poca demanda de recursos de hardware ideal para la empresa y por su rapidez y facilidad de instalación.

### **4.5.5. Modelo Entidad Relación**

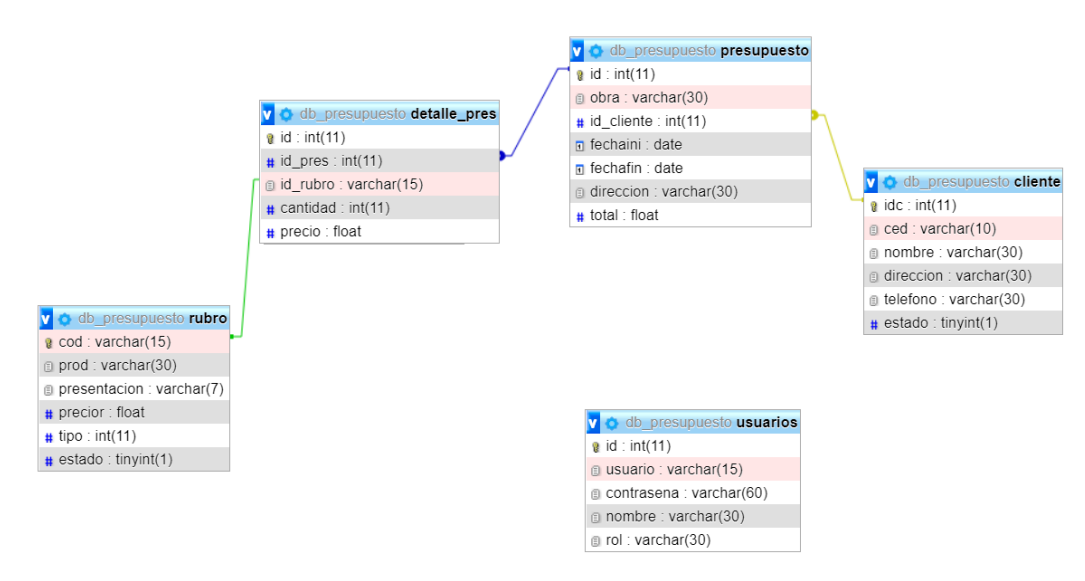

*Figura #5 Modelo Entidad Relación. Elaborado por el autor*

# **4.5.6. Diccionario de datos**

a)

# **Nombre de la tabla**: cliente

**Descripción de la tabla**: Datos de los clientes de los proyectos de construcción.

Tabla #8 Campos de la tabla cliente

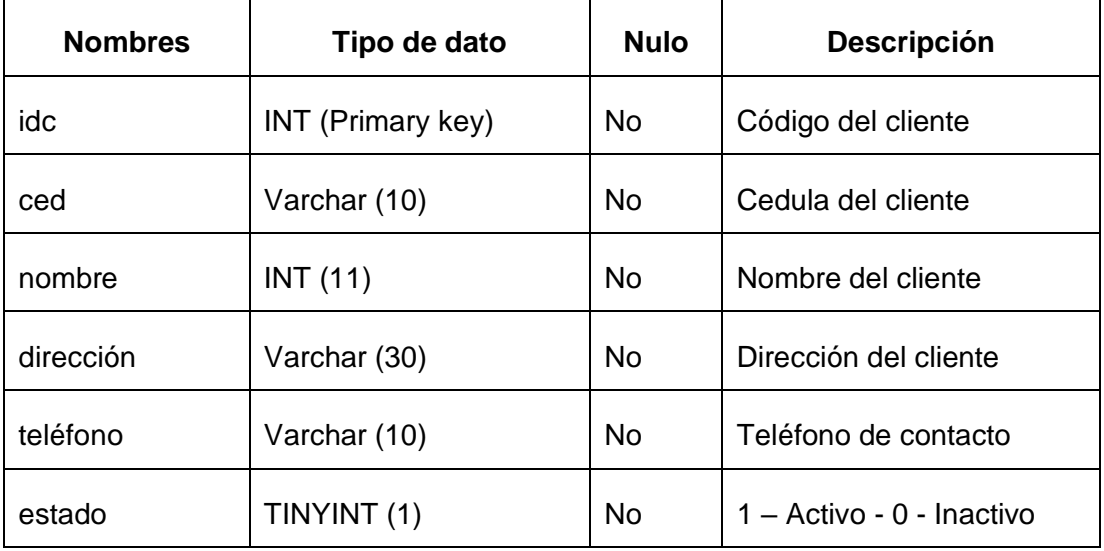

b)

### **Nombre de la tabla**: rubro

# **Descripción de la tabla**: Maestro de materiales y equipos

Tabla #9 Campos de la tabla rubro

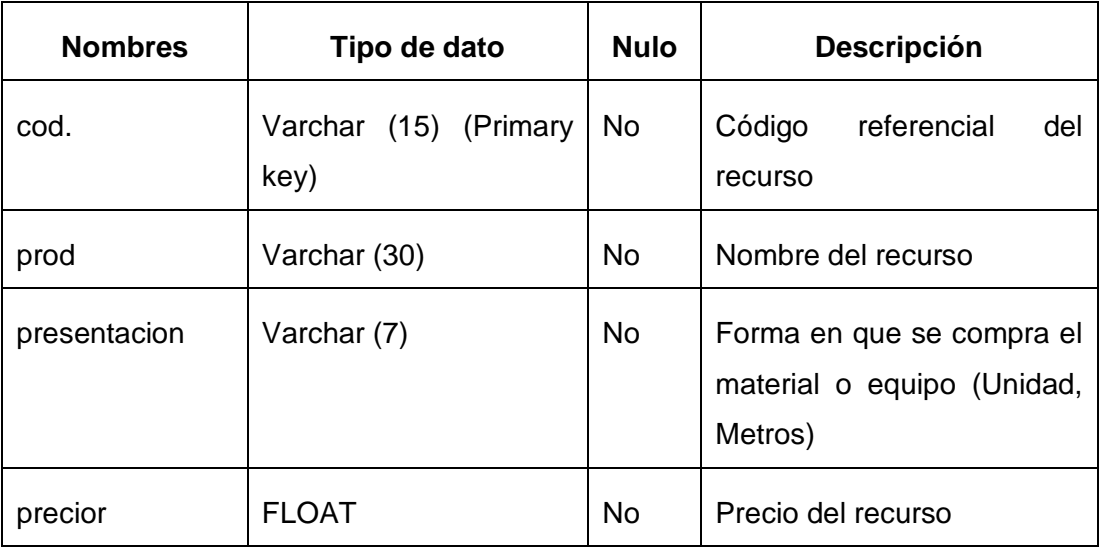

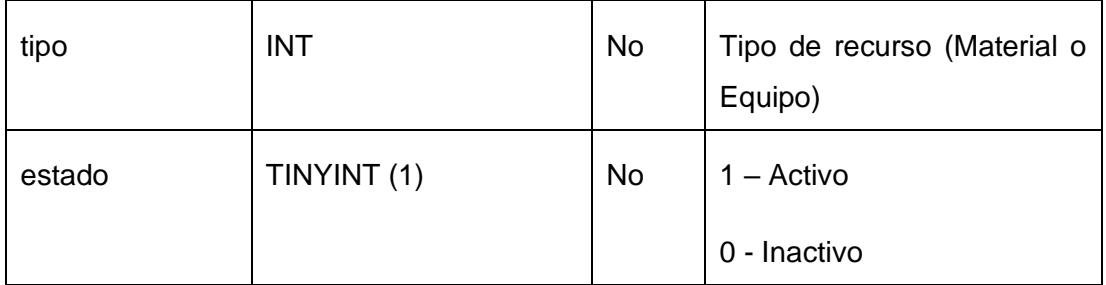

c)

# **Nombre de la tabla**: presupuesto

# **Descripción de la tabla**: Información general de los presupuestos

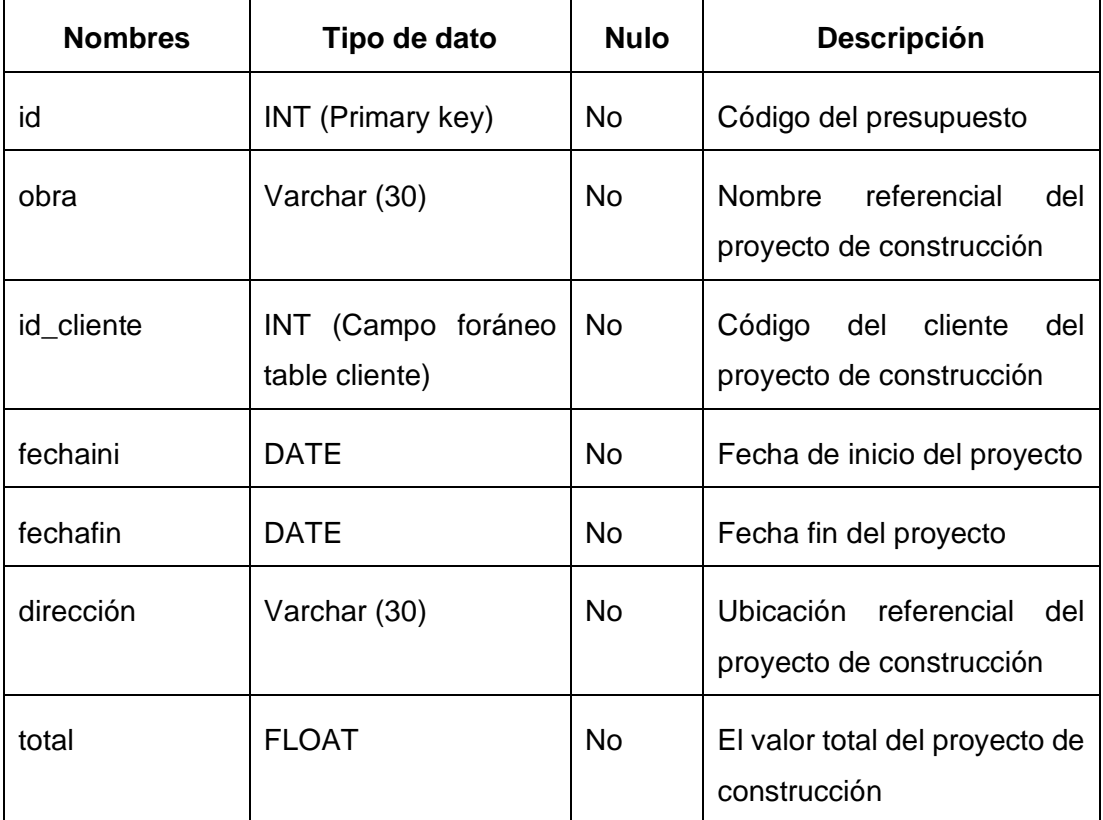

Tabla #10 Campos de la tabla presupuesto

# **Nombre de la tabla**: detalle\_pres

**Descripción de la tabla**: Listado de los materiales y equipos pertenecientes a un presupuesto

Tabla #11 Campos de la tabla detalle\_pres

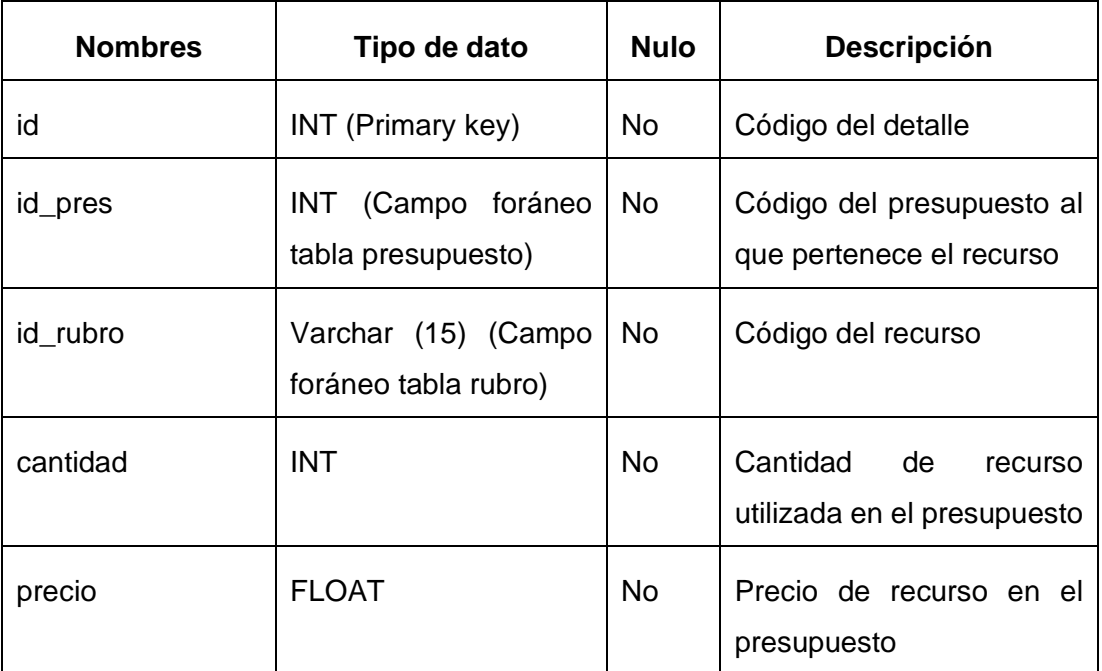

e)

# **Nombre de la tabla**: usuarios

# **Descripción de la tabla**: Datos del usuario

Tabla #12 Campos de la tabla usuarios

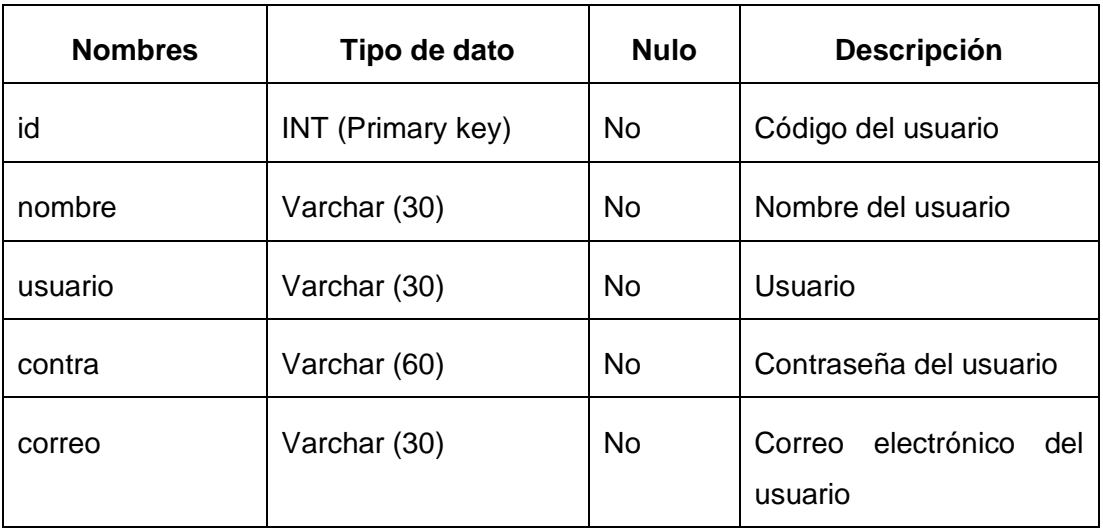

d)

# **4.6. Características del aplicativo web**

# **4.6.1. Página de Inicio**

El usuario al iniciar sesión la primera pantalla que visualizará es la página de inicio donde se encontrara una imagen referencial a la finalidad del aplicativo web. En el lado izquierdo se encuentra el menú donde están los módulos del aplicativo.

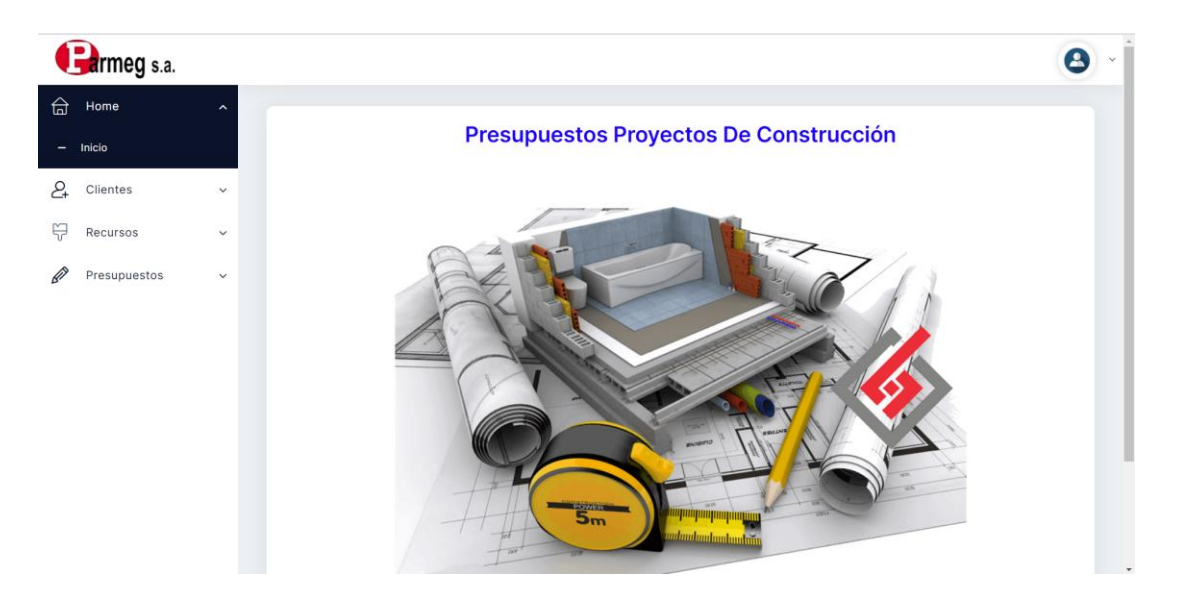

# **4.6.2. Clientes**

En la sección de Clientes se muestra una lista de los clientes previamente registrados con información relevante como la cedula de identidad o RUC, el nombre del cliente, dirección, teléfono y el estado (Activo o Inactivo). En esta sección se crean nuevos clientes en el botón "Nuevo" y en la tabla en la columna "Acciones" al dar clic en los tres puntos están las opciones de editar y eliminar el cliente.

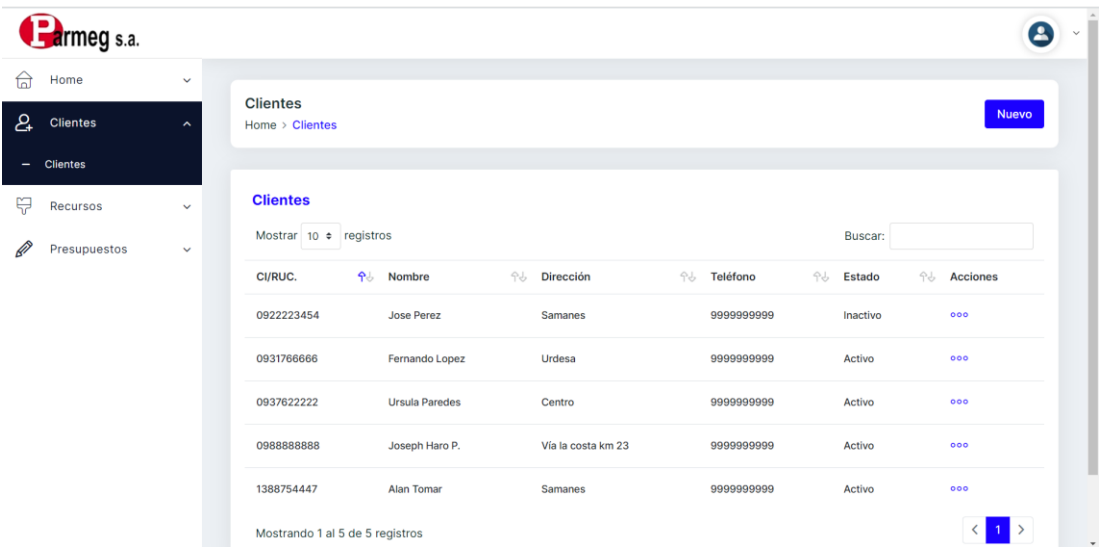

### **4.6.3. Recursos**

### **4.6.3.1. Materiales**

En la sección de Recursos – Materiales se muestra un listado de los materiales registrados con información perteneciente al material como el código, descripción del material, la presentación (forma de compra: unidades o metros), el precio de compra y el estado (Activo o Inactivo). En esta sección se crean nuevos materiales en el botón "Nuevo" y en la tabla en la columna "Acciones" al dar clic en los tres puntos están las opciones de editar y eliminar el material.

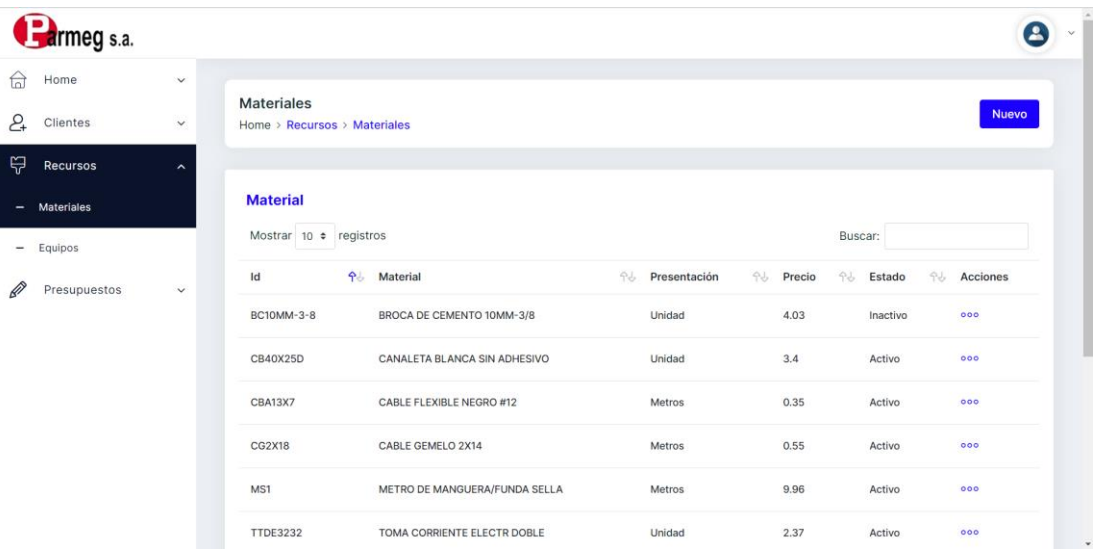

### **4.6.3.2. Equipos**

En la sección de Recursos – Equipos se muestra un listado de los equipos registrados con información perteneciente al mismo como el código, descripción, la presentación (forma de compra: unidades o metros), el precio de compra y el estado (Activo o Inactivo). En esta sección se crean nuevos equipos en el botón "Nuevo" y en la tabla en la columna "Acciones" al dar clic en los tres puntos están las opciones de editar y eliminar el equipo.

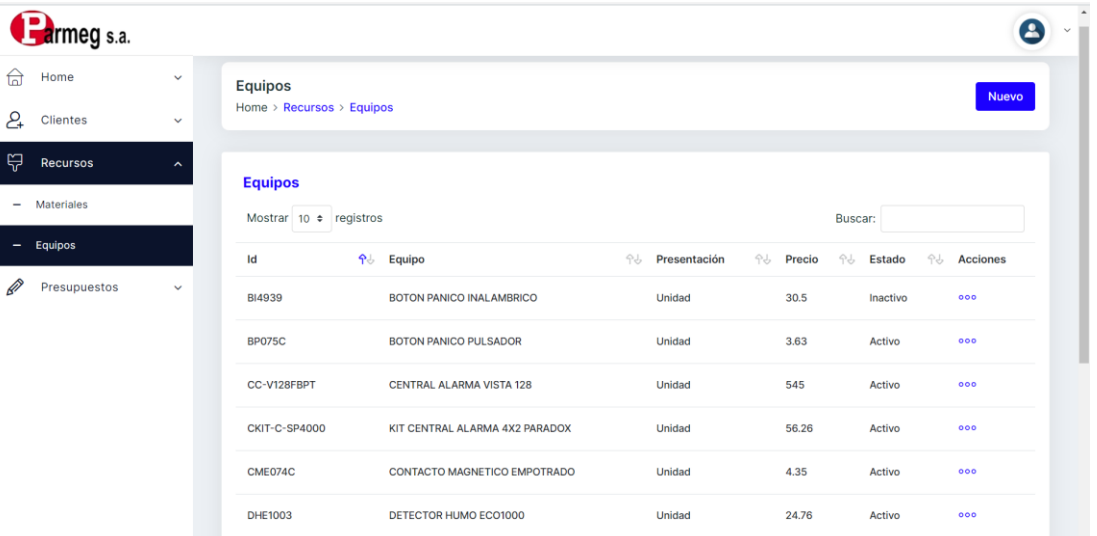

### **4.6.4. Presupuestos**

### **4.6.4.1. Nuevo**

En la sección Presupuestos – Nuevos el usuario podrá crear un presupuesto de costo para un determinado proyecto de construcción. En la primera parte el usuario registra la información relevante correspondiente al proyecto como el nombre representativo del proyecto, dirección, podrá seleccionar un cliente entre los registrados, fecha de inicio y fecha fin del proyecto. Luego de que los recursos son ingresados, se podrá visualizar el valor total del proyecto el cual es la suma de los costos de los materiales y equipos, el costo de la mano de obra y el valor del 5% por costos indirectos.

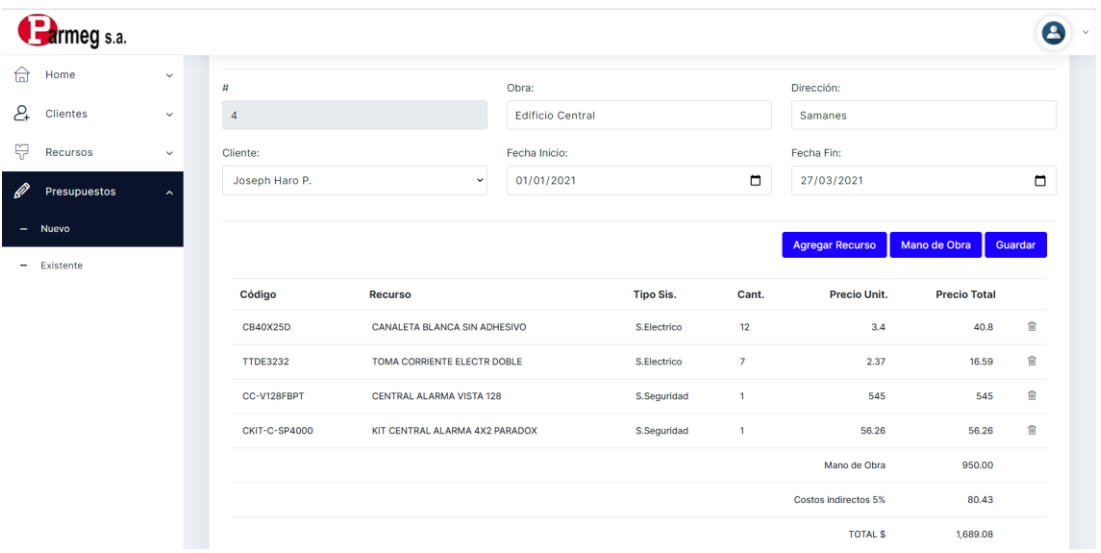

El botón "Agregar Recurso" despliega la pantalla Buscar Recursos donde el usuario podrá agregar materiales y equipos registrados de acuerdo al tipo de Sistema (Eléctrico o de Seguridad), con la opción de poder ingresar la cantidad necesaria del recurso y cambiar el precio de este si fuera necesario.

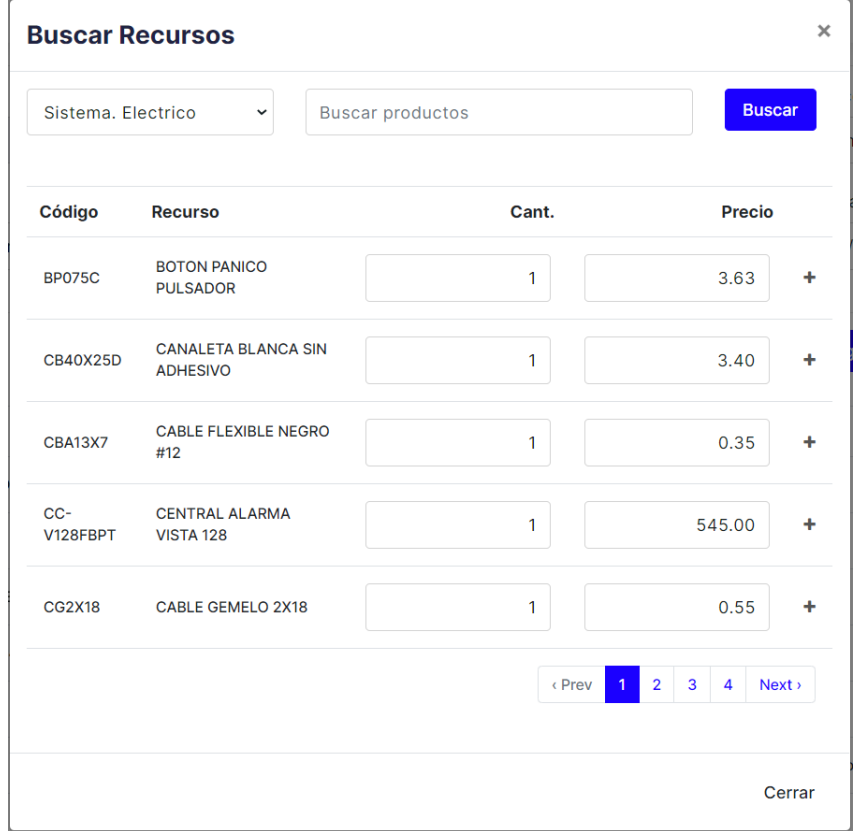

Para la empresa el costo de la mano de obra es un valor total por todo el proyecto, por lo cual se agregó el botón "Mano de Obra" a través del cual se registraría una breve descripción del servicio de mano de obra y el precio total de este para el proyecto a presupuestar.

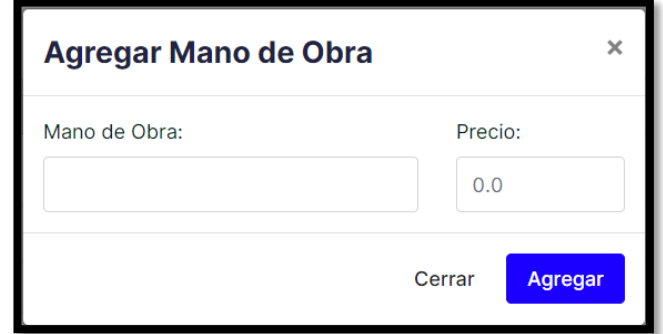

### **4.6.4.2. Existente**

En la sección Presupuestos – Existente el usuario visualizara el listado de los presupuestos creados anteriormente con su respectivo el detalle como nombre de la obra, el cliente, fecha inicio, fecha fin, la dirección de la obra y el total de costos del presupuesto. Además, en la columna Acciones el usuario podrá eliminar y visualizar el presupuesto. En la opción visualizar se podrá descargar el presupuesto.

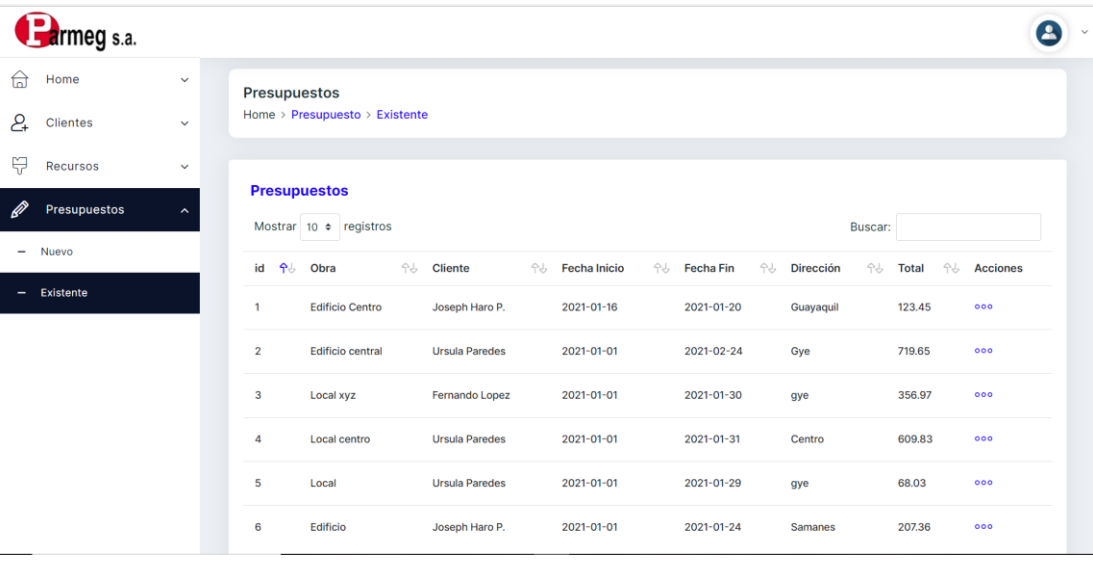

# **4.6.5. Login**

En el formulario de Iniciar Sesión, el usuario deberá ingresará su usuario y contraseña registrado anteriormente, en el caso de ingresar incorrectamente dichas credenciales no podrá ingresar al aplicativo web.

El formulario de registro, el usuario debe registra su nombre completo, correo electrónico, usuario y contraseña. En el caso de no ingresar información en un campo, no se efectuará el registro del usuario hasta completar todos los campos.

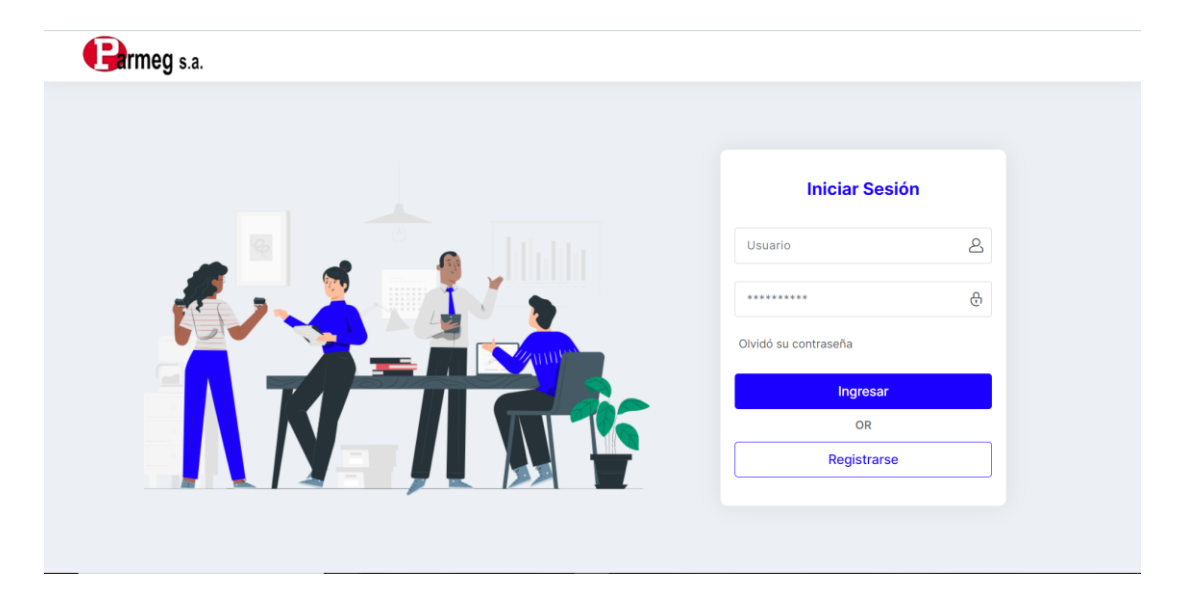

#### **CONCLUSIONES**

Año tras año se evidencia una creciente demanda de tecnologías en las empresas, la transformación digital se ha convertido en una prioridad. Tal es el caso de la empresa Parmeg S.A quien a través de este trabajo busca automatizar su proceso de generación de los presupuestos de costos de los proyectos de construcción que realizan.

Ante este requerimiento se recopilo toda la información del proceso manual que se ejecuta actualmente, identificando sus falencias y características que serían de utilidad al momento de desarrollar la solución propuesta, la cual está compuesta por tres módulos: cliente, rubros y presupuesto.

Con lo antes mencionado se puede contestar a las preguntas de investigación planteadas al principio de este trabajo "¿Puede la implementación de una aplicación web presupuestaria mejorar el análisis de los costos de los proyectos de construcción para determinar el precio final del mismo?" se puede responder que afirmativamente la implementación de la aplicación web permite un mejor el análisis de los costos, ya que a través de la herramienta se puede determinar el aumento o disminución de ciertos materiales o equipos a través de la fácil visualización y modificación de las cantidad y recursos en el presupuesto que esta se está creando, obteniendo así costo final exacto del proyecto.

Al final, se logra automatizar uno de los procesos de la empresa permitiendo mejorar el control y organización de los presupuestos de proyectos de construcción que desarrollan.

45

### **RECOMENDACIONES**

Se recomienda a la empresa Parmeg S.A. una vez implementado el aplicativo web, se asigne una persona responsable que lleve el control y correcto manejo del sitio web. Además, se recomienda efectuar respaldos de la información ya se manual o automática para prevenir la perdida de toda la información registrada y generada.

Por otro lado, se recomienda a la empresa para futuras actualizaciones de la aplicación web los siguiente:

- Agregar una pestaña de Mano de obra en el módulo de Rubros en el caso de que los trabajos que se contraten tengan un costo individual el cual conlleve a otro tipo de cálculo. Actualmente es un valor total por los servicios contratados.
- Agregar la sección de obra civil al presupuesto general de los proyectos de construcción, con los cálculos y características de este, el aplicativo solo contempla las instalaciones eléctricas y el sistema de seguridad.

#### **REFERENCIAS BIBLIOGRAFICAS**

- Arboleda López, S. A., Serna Gutiérrez, E., & ProQuest. (2019). *Presupuesto y programación de obras.* Instituto Tecnológico Metropolitano.
- Arévalo Avecillas, D., & Padilla Lozano, C. (2017). Implementación de tecnologías de información y administración del conocimiento en empresas consultoras. *Revista Internacional de Administración*.
- Armesto, A. M. (2015). *Precio y costo de las construcciones*. http://site.ebrary.com/id/11125629
- ASPgems. (2019, March 21). *El modelo iterativo como evolución del modelo en cascada*. ASPgems. https://aspgems.com/metodologia-dedesarrollo-de-software-ii-modelo-de-diseno-iterativo/
- Bernal Torres, C. A., Duitama Ochoa, C. F., & Urdaneta Silva, G. A. (2016). *Metodología de la investigación: Administración, economía, humanidades y ciencias sociales*. http://www.ebooks7- 24.com/?il=4326
- Cahuana, J. L. (2020, May 30). *¿QUE ES Y COMO PUEDO USAR*  **PHPMYADMIN?** Nettix Nettix Perú. https://www.nettix.com.pe/documentacion/web/que-es-phpmyadmin-ycomo-puedo-usarlo
- Calvo-Valverde, L. A. (2015). Metodología iterativa de desarrollo de software para microempresas. *Revista Tecnología en Marcha*, *28*(3), 99. https://doi.org/10.18845/tm.v28i3.2415
- Caterpillar Inc. (2020). *How To Plan a Budget for a Construction Project | Cat Rental Store*. https://www.catrentalstore.com/en\_US/blog/constructionbudget-planning.html
- Díaz Cruz, M. C., Parra Hernández, R., & López Castañeda, L. M. (2016). *Presupuestos: Enfoque para la planeación financiera*.
- El Oficial. (2015). *Módulo 3 – Elaboración de presupuesto de obraEl Oficial*. El Oficial. https://eloficial.ec/modulo-3-elaboracion-de-presupuesto-deobra/
- Ferrer Martínez, J. & ProQuest. (2014). *Aplicaciones web.* RA-MA. https://elibro.net/ereader/elibrodemo/106407
- Flores, L. (2019, July 30). *¿Qué es una Aplicación Web?* https://www.strappinc.com/blog/strapp-datos/que-es-una-aplicacionweb
- Gandy, R. (2020, November 18). *What is Web Design? The Ultimate Guide To Website Design [2020]*. Pagecloud.Com. https://www.pagecloud.com/blog/web-design-guide
- García Reyes, J. (2013). *Gerencia de proyectos: Aplicación a proyectos de construcción de edificaciones* (Primera edición). Universidad de los Andes, Facultad de Ingeniería, Departamento de Ingeniería Civil y Ambiental, Grupo de Investigación de Proyectos en Ingeniería.
- González Forero, H. (2000). *Presupuesto: Su control en un proyecto arquitectónico (3a ed.).* Ecoe Ediciones.

http://public.ebookcentral.proquest.com/choice/publicfullrecord.aspx?p =3198131

- Lambretón Torres, V., & Garza Fernández, G. (2016). *Costos para la toma de decisiones*.
- Murga Campuzano, M. H. (2019). *Diseño e Implementación de Software de Simulación Virtual de Análisis Químico para ensayos del laboratorio de Química de la Facultad de Ingeniería en la Universidad Católica de Santiago de Guayaquil.* [Universidad Católica Santiago de Guayaquil]. http://repositorio.ucsg.edu.ec/handle/3317/13876
- Patiño Ortiz, G. (2007). *Planeamiento de un presupuesto de construcción*. Universidad Nacional de Colombia. Facultad de artes.
- Pimienta Prieto, J., & Orden Hoz, A. de la. (2017). *Metodología de la investigación (3a. Ed.).* Pearson Educación.
- Rincón Soto, C. A., & Narváez Grisales, J. A. (2017). *Presupuestos bajo normas internacionales de información financiera y taxonomía XBRL*.
- Rivero Zanatta, J. P. (2015). *Costos y presupuestos: Reto de todos los días*. https://elibro.net/ereader/elibrodemo/41311
- Romero, E. P., Escobar Domínguez, Ó., & Núñez Pérez, J. Á. (2019). *Base de datos*. Grupo Editorial Patria.

Shenoy, A., & Sossou, U. (2014). *Learning Bootstrap*. Packt Publishing.

Shim, J. K., & Siegel, J. G. (2005). *Budgeting basics and beyond* (2nd ed). J. Wiley & Sons.

- Typeform. (2018). *Investigación Cualitativa y Cuantitativa | Typeform*. https://www.typeform.com/es/encuestas/investigacion-cualitativa-ocuantitativa/
- Vara Mesa, J. M. (2014). *Desarrollo web en entorno cliente*. http://site.ebrary.com/id/11046835
- Zofío Jiménez, J. (2013). *Aplicaciones web*. http://site.ebrary.com/id/10820640

**Anexo #1 Manual de usuario**

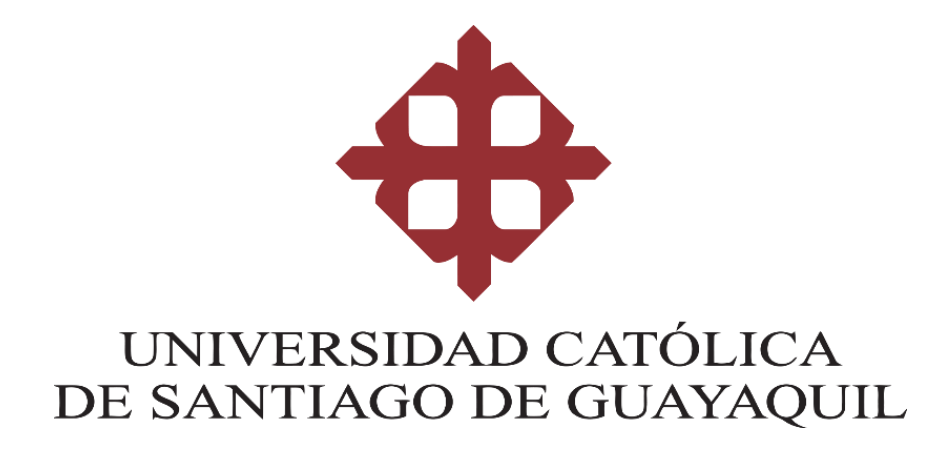

# **Aplicación web Presupuestaria de costos del sistema eléctrico y sistema de seguridad de Proyectos de construcción**

**Manual de Usuario** 

**2020**

# **Inicio de Sesión**

Sección inicial, el usuario deberá ingresar el usuario y la contraseña creadas anteriormente para acceder a la aplicación.

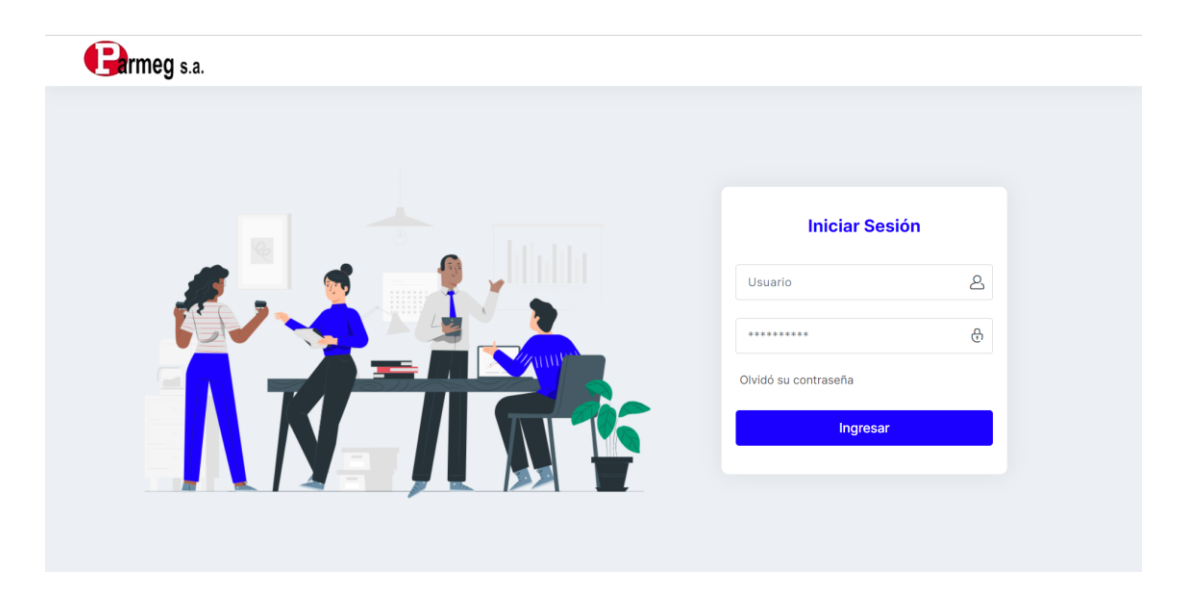

Una vez autenticado el usuario, se muestra la pantalla principal del sistema. En el lado izquierdo se muestra el Menú donde se puede acceder a los diferentes módulos de la aplicación.

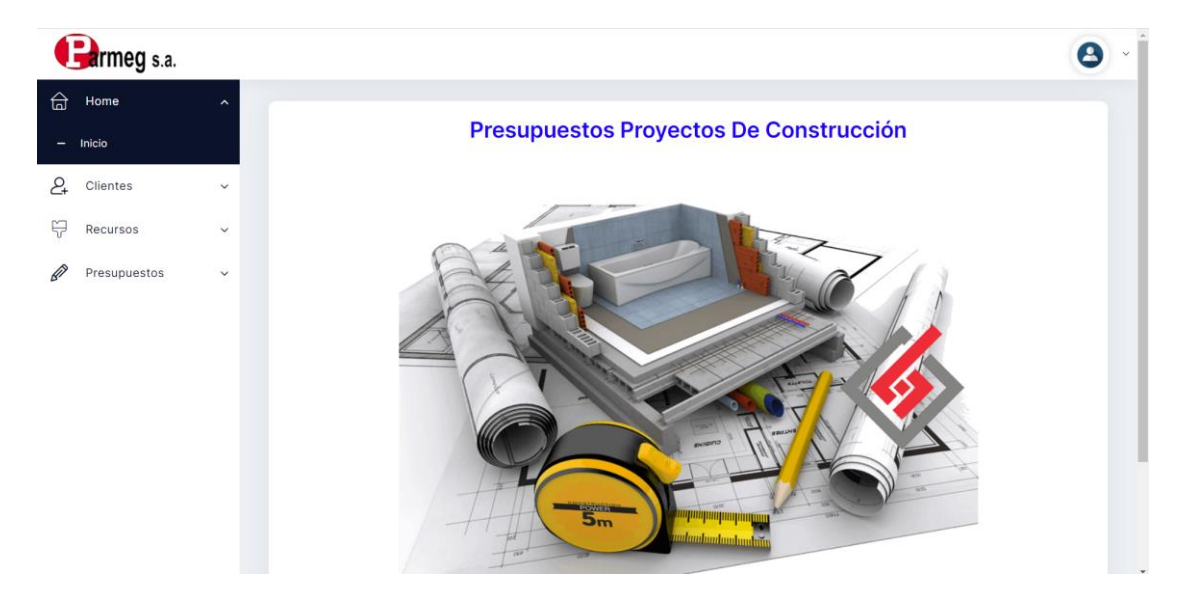

# **Pestaña Cliente**

En la sección Cliente, el usuario podrá visualizar el listado de los clientes creados anteriormente, además, tendrá la opción de poder crear nuevos clientes, editar y eliminar.

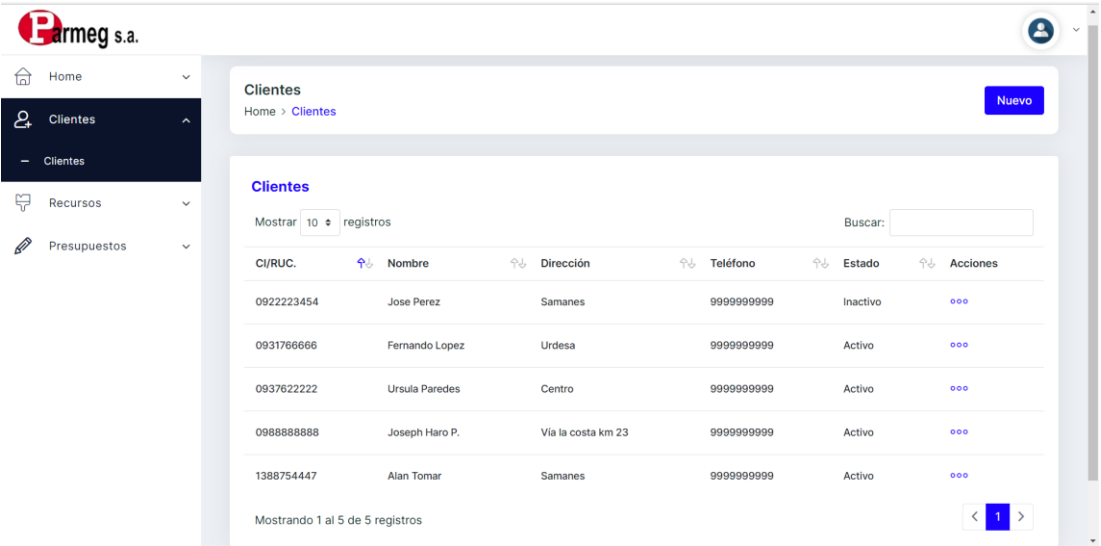

# *Creación de clientes*

1. Dar clic en el botón "Nuevo".

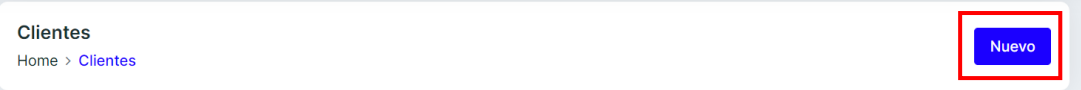

2. En la ventana que aparece ingresar la información del cliente en los campos correspondientes y dar clic en el botón "Guardar datos".

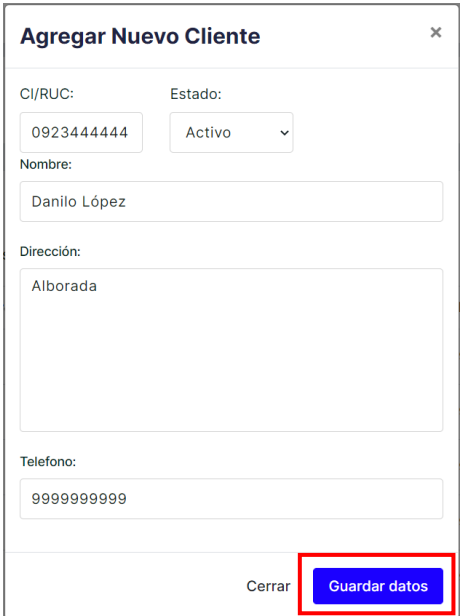

3. A continuación, se visualizará el registro creado en el listado.

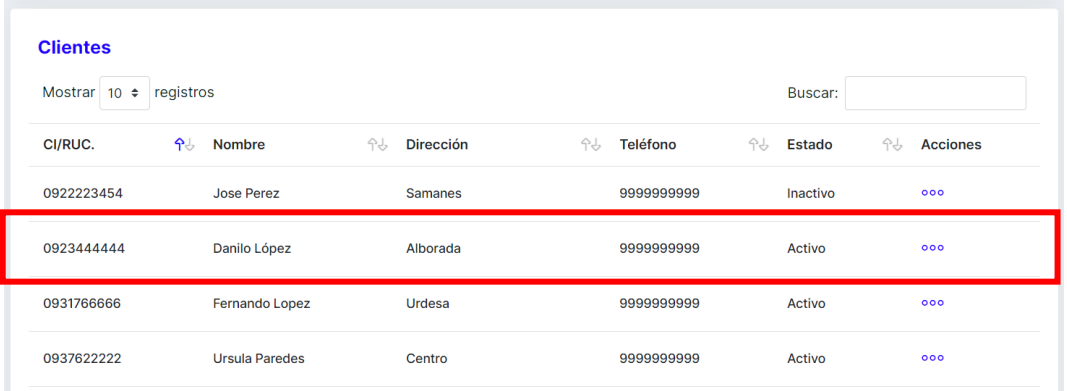

# *Editar clientes*

1. Identificar el registro que se desea editar, en la columna "Acciones" del registro dar clic en los tres puntos.

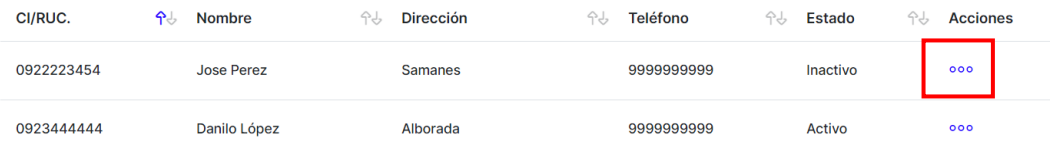

2. En las opciones que se despliega dar clic en "Editar".

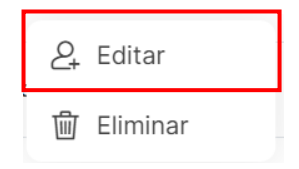

3. En la ventana que aparece se visualizara la información del cliente, modificar el o los campo que se desee y dar clic en "Actualizar".

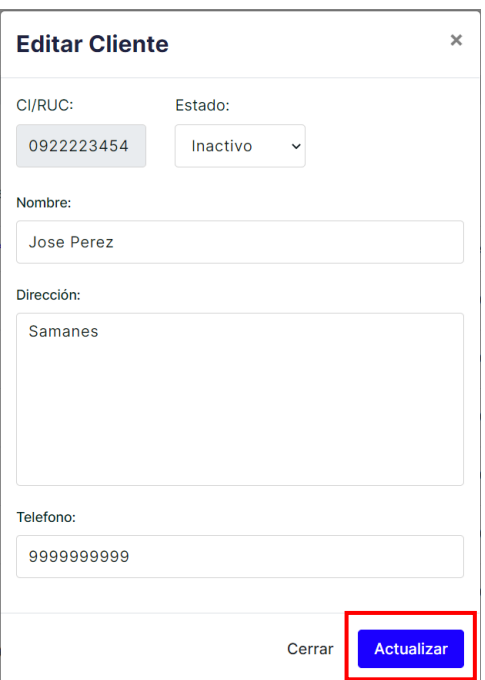

# *Eliminar clientes*

1. Identificar el registro que se desea eliminar, en la columna "Acciones" del registro dar clic en los tres puntos.

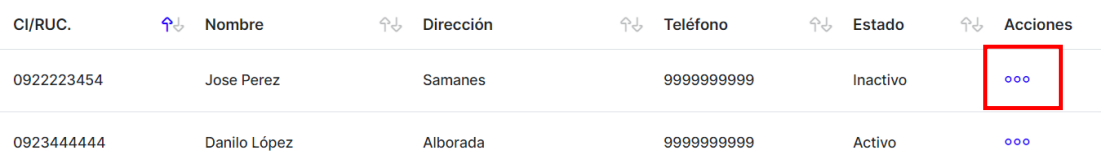

2. En las opciones que se despliega dar clic en "Eliminar".

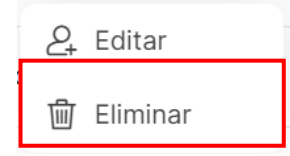

3. En la ventana de confirmación que se despliega dar clic en "SI".

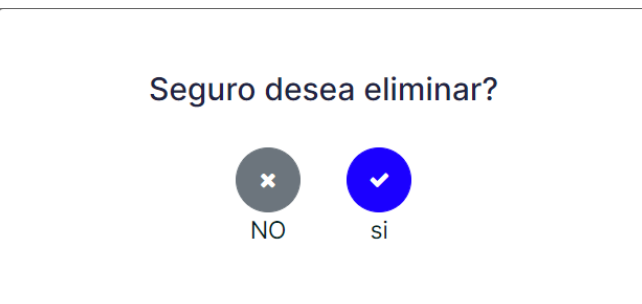

# **Pestaña Materiales y Equipos**

En la sección Recursos se encuentran las pestañas de Materiales y Equipos, el usuario podrá visualizar el listado de los materiales y equipos creados anteriormente respectivamente, además, se tiene la opción de poder crear, editar y eliminar.

A continuación, se detalla la creación, edición y eliminación de Materiales, los mismos pasos se aplican para la pestaña de Equipos.

# *Creación*

1. Dar clic en el botón "Nuevo".

**Materiales** Home > Recursos > Materiales 2. En la ventana que aparece ingresar la información del material y dar clic en el botón "Guardar datos".

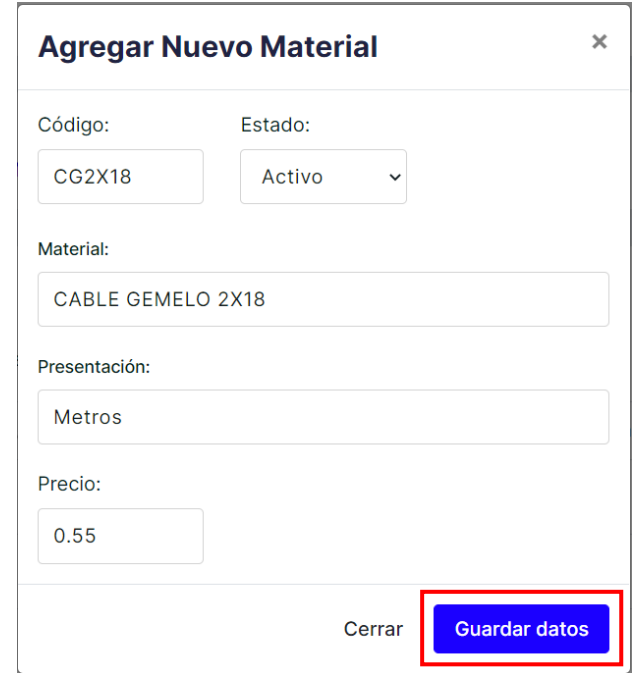

3. A continuación, se visualizará el registro creado en el listado.

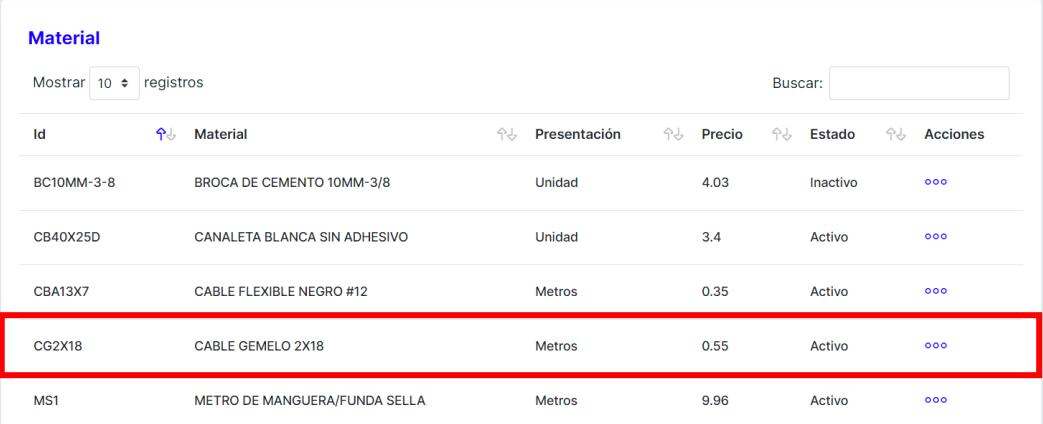

# *Editar*

1. Identificar el registro que se desea editar, en la columna "Acciones" del registro dar clic en los tres puntos.

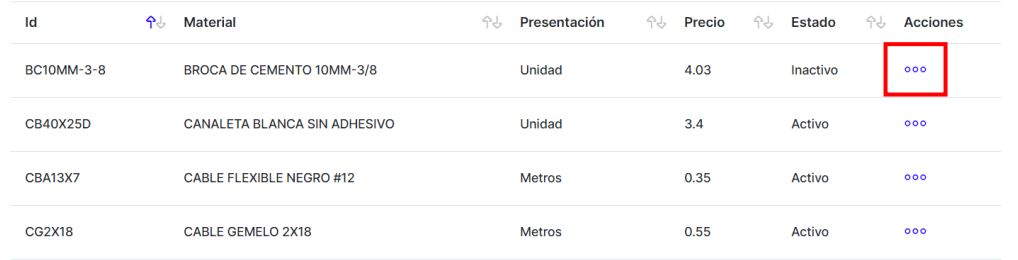

2. En las opciones que se despliega dar clic en "Editar".

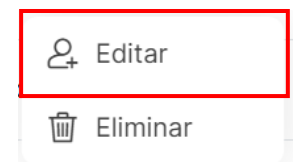

3. En la ventana que aparece se visualizara la información del material, modificar el o los campos que se desee y dar clic en "Actualizar".

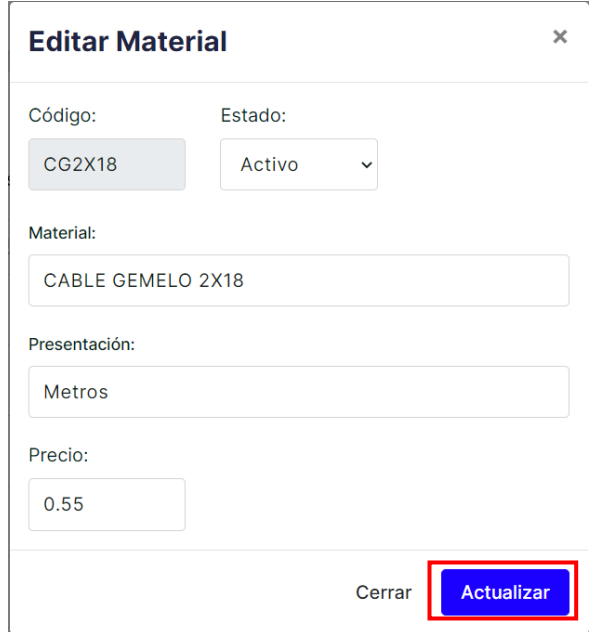

# *Eliminar*

1. Identificar el registro que se desea eliminar, en la columna "Acciones" del registro dar clic en los tres puntos.

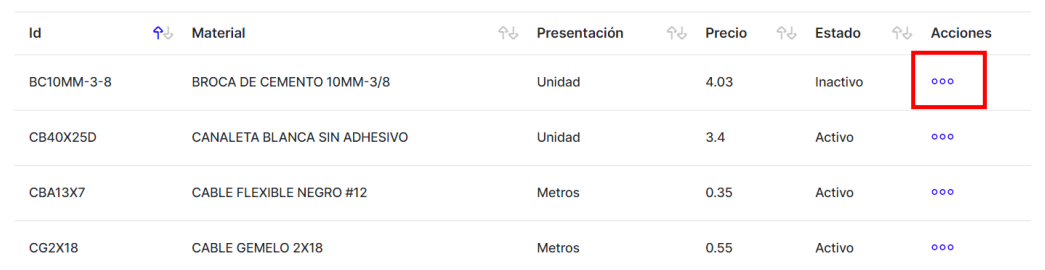

2. En las opciones que se despliega dar clic en "Eliminar".

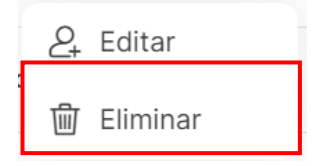
3. En la ventana de confirmación que se despliega dar clic en "SI".

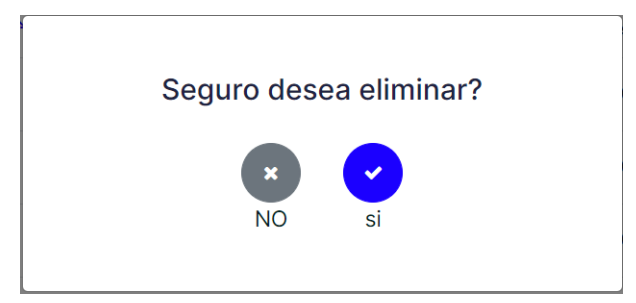

### **Creación de Presupuestos**

- 1. En la sección Presupuestos seleccionar la pestaña Nuevo para crear un presupuesto.
- 2. En la primera parte el usuario ingresara información relevante sobre presupuesto a crear.

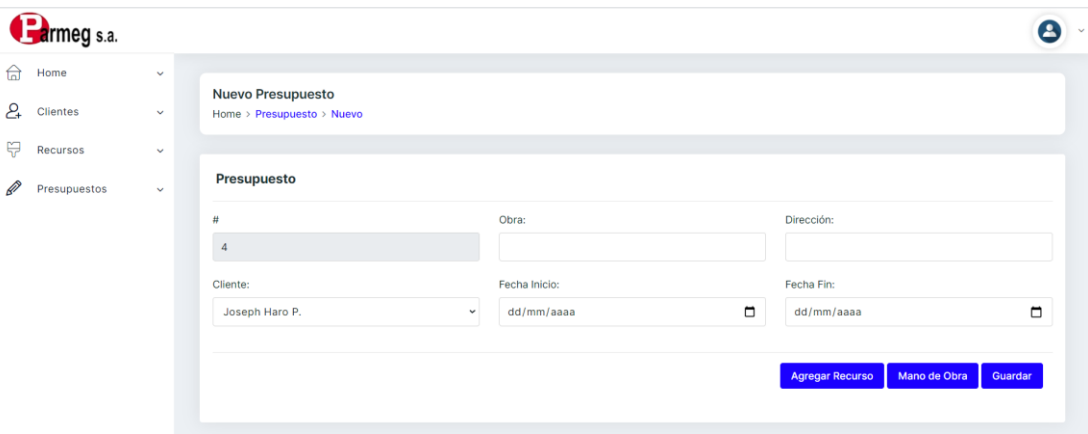

#### **Campos:**

- **Obra:** Nombre referencial del proyecto a presupuestar.
- **Dirección:** Ubicación física del lugar donde se desarrolla el proyecto.
- **Cliente:** Seleccionar del listado el cliente del proyecto.
- **Fecha Inicio:** Fecha de inicio del proyecto.
- **Fecha Fin:** Fecha de fin del proyecto.

3. Dar clic en el botón "Agregar Recursos" para ingresar los materiales o equipos al presupuesto.

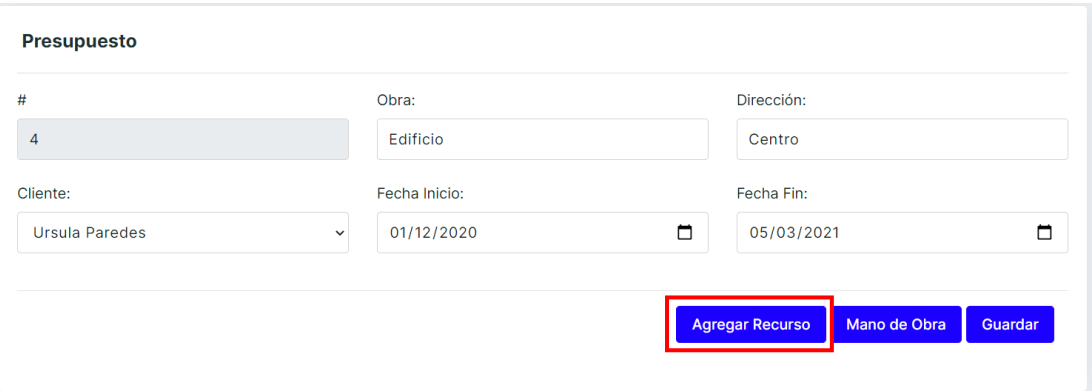

4. En la ventana que aparece se muestra el listado de los materiales y equipos, donde el usuario podrá seleccionar el tipo de Sistema al que pertenece, digitar la cantidad y modificar el precio de estos en caso de ser necesario.

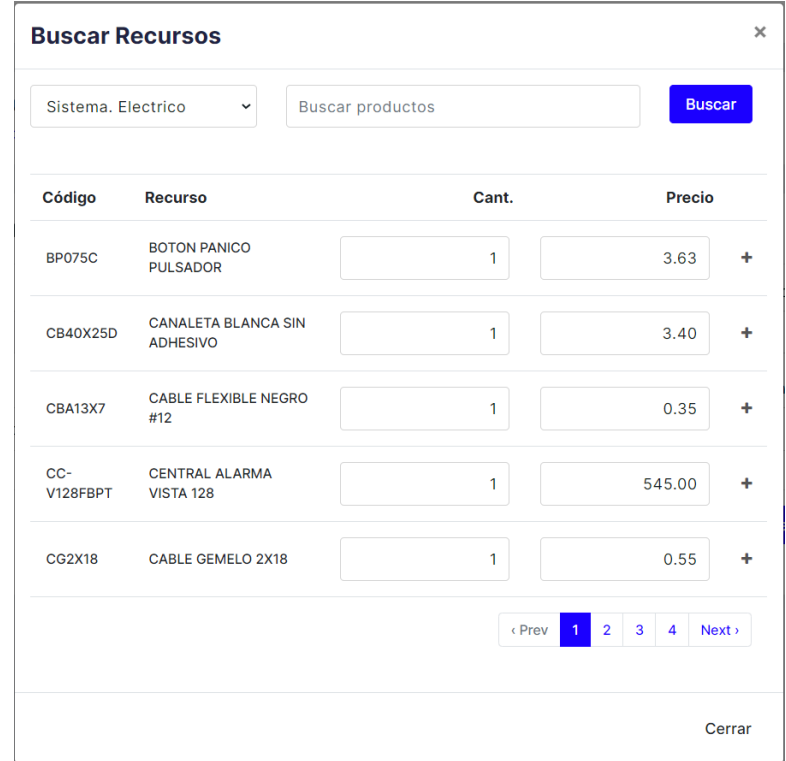

5. Para agregar un recurso al presupuesto dar clic en el icono "+". Una vez fueron seleccionados todos los recursos dar clic en el botón "Cerrar".

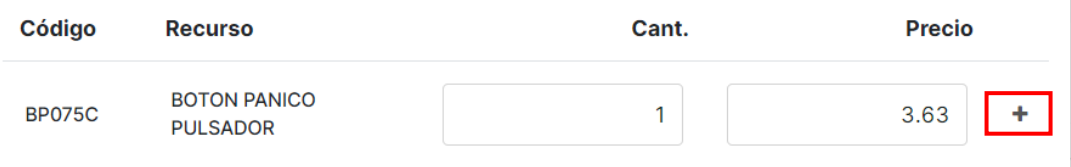

6. A continuación, los recursos seleccionados se mostrarán enlistados con el precio total de cada uno.

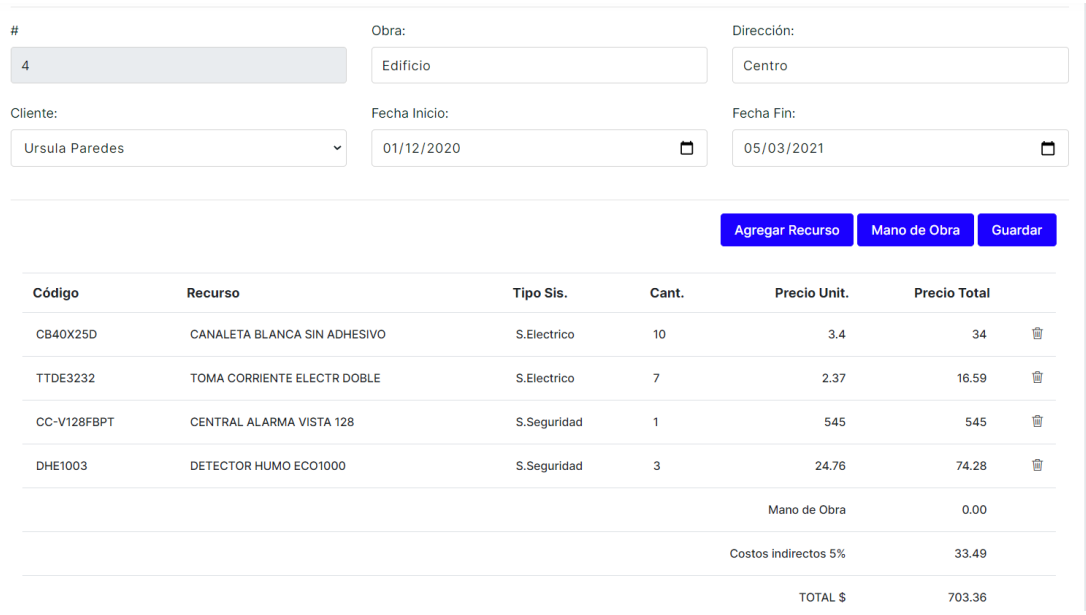

7. En caso de desear eliminar un recurso, dar clic en icono del tacho de basura.

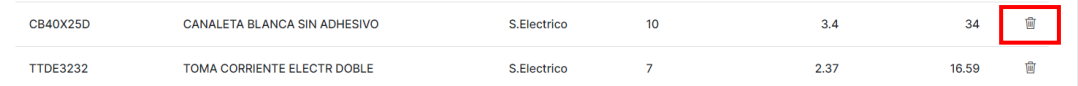

8. Para registrar el costo por mano de obra, dar clic en el botón "Mano de Obra".

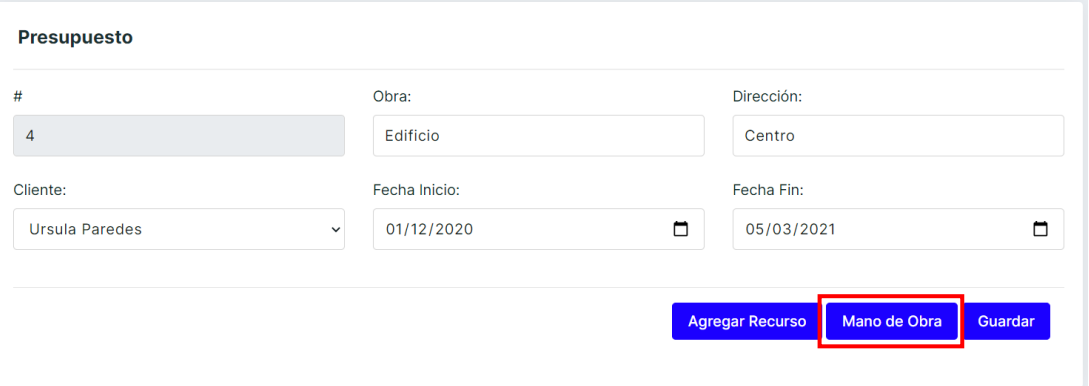

9. En la pantalla que aparece ingresar una descripción referencial y el costo de la mano de obra y dar clic en "Agregar".

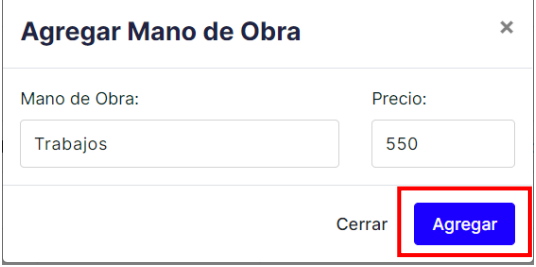

10.A continuación, se mostrará el costo de la mano de obra en el presupuesto.

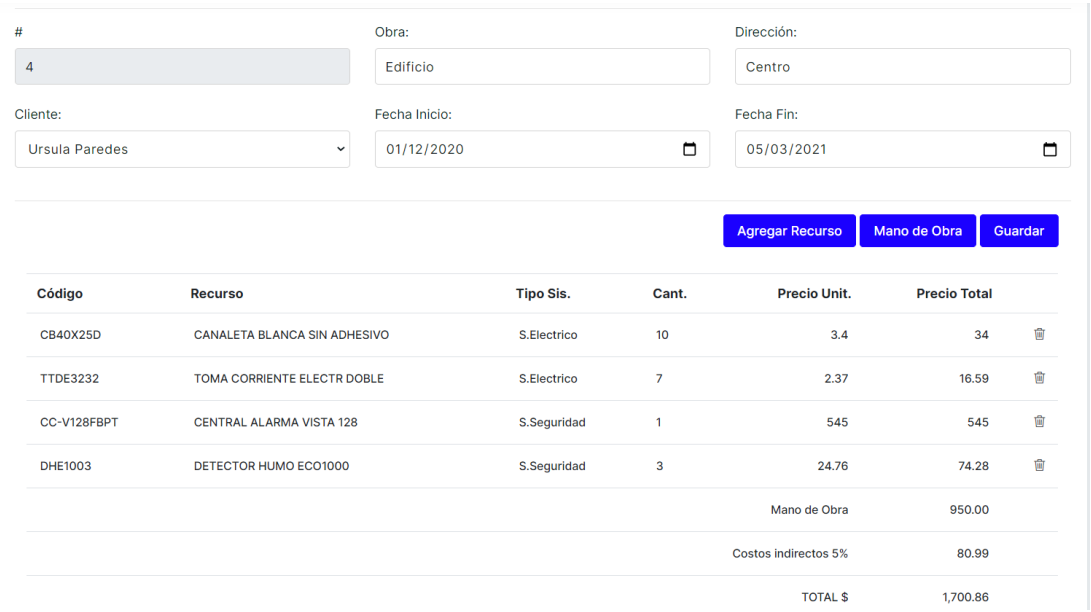

11.Una vez toda la información y recursos sean ingresados, dar clic en el botón "Guardar".

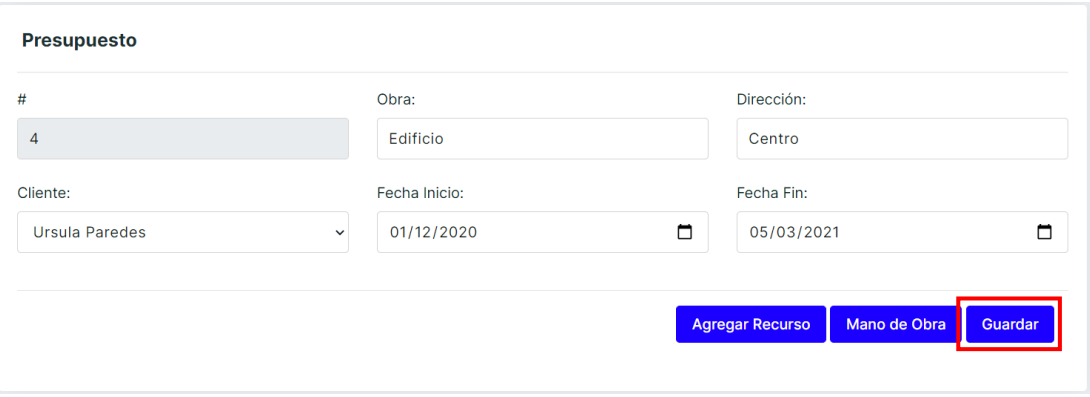

#### **Visualización de Presupuestos**

- 1. En la sección Presupuestos seleccionar la pestaña Existente.
- 2. Se mostrarán los presupuestos creados con la información relevante como id, Obra, el Cliente del proyecto, Fecha Inicio, Fecha Fin, Dirección del proyecto y el Total de costos del presupuesto.

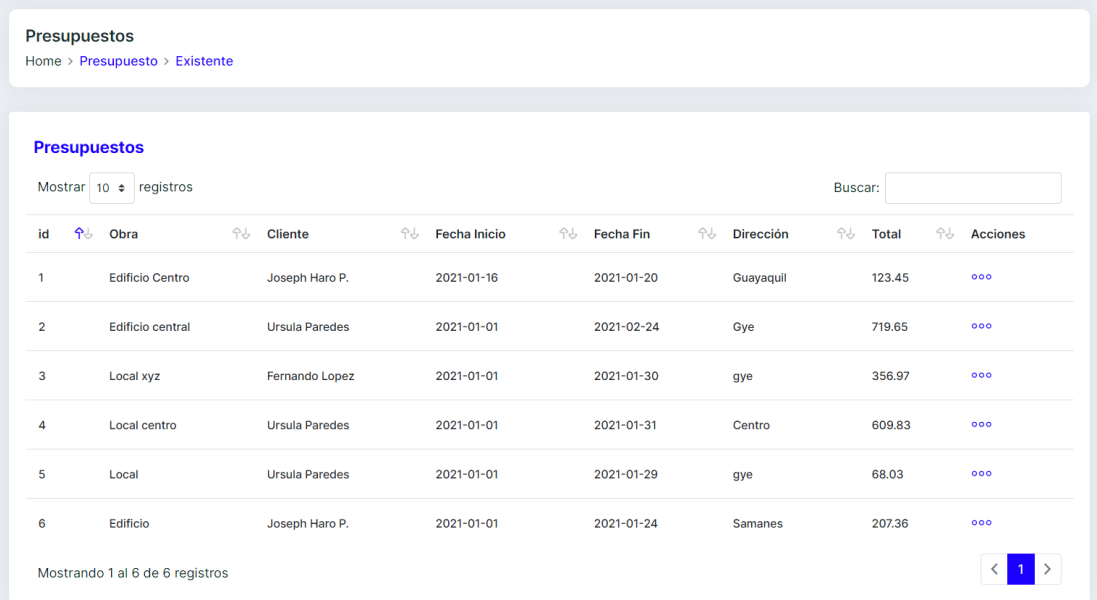

3. Identificar el presupuesto se desea visualizar y en la columna "Acciones" del registro dar clic en los tres puntos.

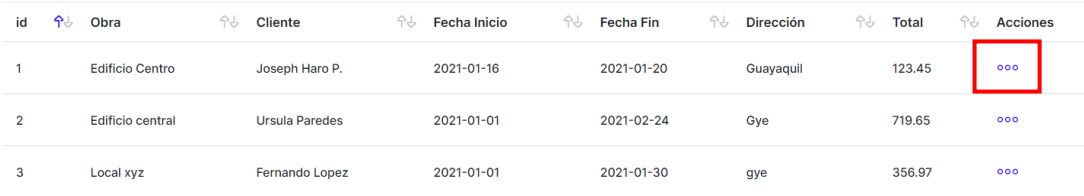

4. En las opciones que se despliega dar clic en "Visualizar".

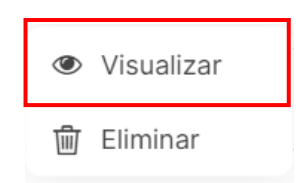

5. A continuación, se mostrará el presupuesto seleccionado en formato pdf, donde se tendrá la opción de poder descargar o imprimir el mismo.

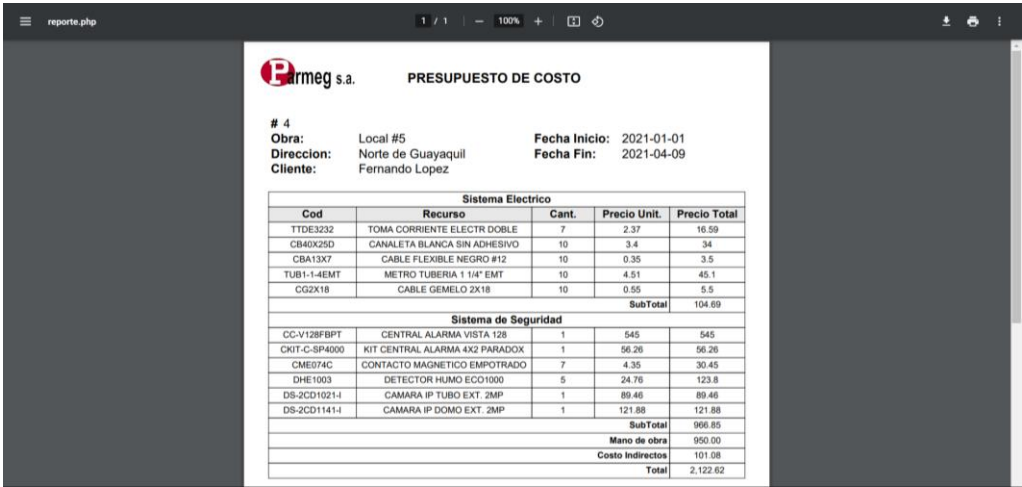

# **Eliminación de Presupuestos**

1. Identificar el presupuesto que se desea eliminar y en la columna "Acciones" del registro dar clic en los tres puntos.

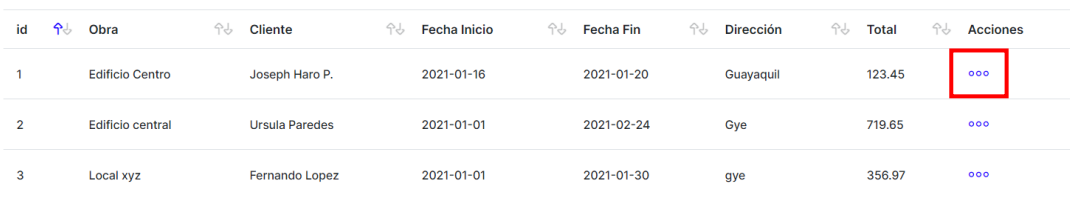

2. En las opciones que se despliega dar clic en "Eliminar".

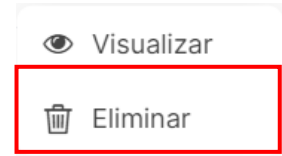

3. En la ventana de confirmación que se despliega dar clic en "SI".

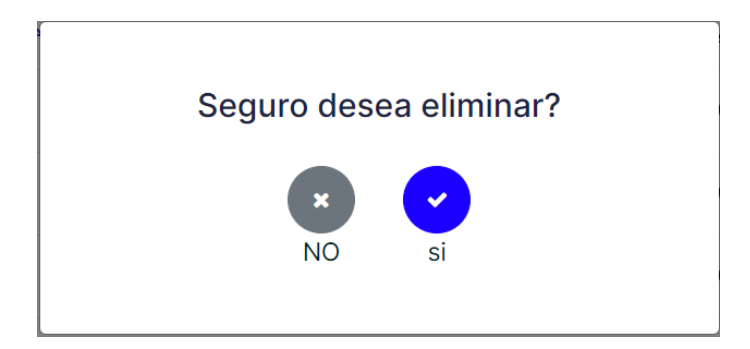

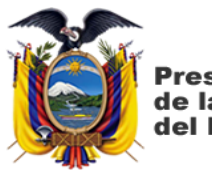

Presidencia de la República del Ecuador

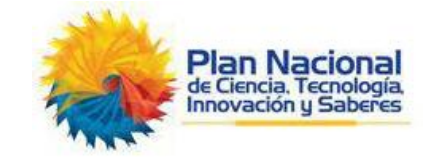

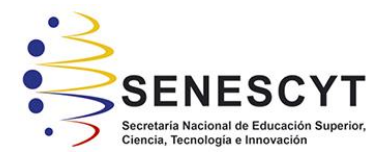

## **DECLARACIÓN Y AUTORIZACIÓN**

Yo, **Gordillo Merchán, Paola Andrea** con C.C: # **0931745392** autora del trabajo de integración curricular: **Diseño e Implementación de una aplicación web Presupuestaria de costos del sistema eléctrico y sistema de seguridad de Proyectos de construcción en la empresa Parmeg S. A** previo a la obtención del título de **Ingeniero en Ciencias de la Computación** en la Universidad Católica de Santiago de Guayaquil.

1.- Declaro tener pleno conocimiento de la obligación que tienen las instituciones de educación superior, de conformidad con el Artículo 144 de la Ley Orgánica de Educación Superior, de entregar a la SENESCYT en formato digital una copia del referido trabajo de integración curricular para que sea integrado al Sistema Nacional de Información de la Educación Superior del Ecuador para su difusión pública respetando los derechos de autor.

2.- Autorizo a la SENESCYT a tener una copia del referido trabajo de integración curricular, con el propósito de generar un repositorio que democratice la información, respetando las políticas de propiedad intelectual vigentes.

Guayaquil, **09** de **marzo** de 2021

cola bandillo f.

Nombre: Gordillo Merchán, Paola Andrea

C.C: 0931745392

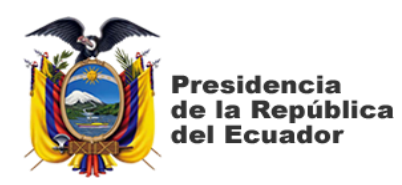

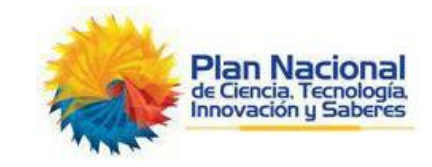

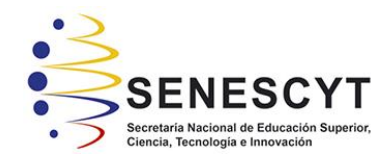

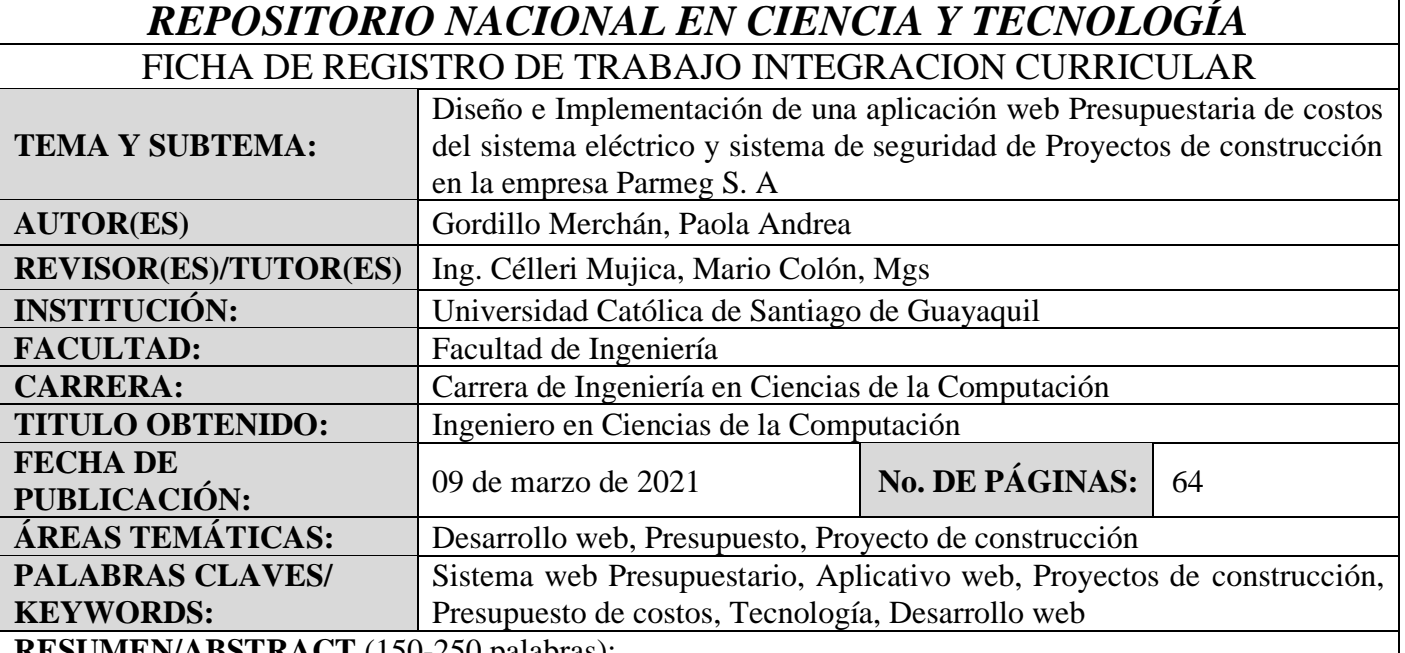

**RESUMEN/ABSTRACT** (150-250 palabras):

El presente trabajo busca resolver la necesidad de automatizar uno de los procesos de la empresa Parmeg S.A. a través del desarrollo e implementación de una aplicación web presupuestal de los proyectos de construcción permitiendo determinar el costo final de los proyectos. El sistema web está orientado a la creación de presupuestos considerando todos los tipos de costos que la empresa tendría por el desarrollo de un determinado proyecto. Este trabajo tiene un enfoque cualitativo lo que permitió el análisis e interpretación del proceso manual que lleva la empresa en la actualidad y así poder implementar eficazmente el aplicativo web que responda a las necesidades planteadas. Además, se utilizó la metodología iterativa la cual permitió progresar constantemente en las funcionalidades del software desarrollado hasta lograr el producto final. La solución final tiene una interfaz amigable, es fácil de usar y la empresa cuenta con los equipos hardware básicos necesarios para la implantación del aplicativo web. La implementación de esta solución brindara beneficios a la empresa tales como ahorro de tiempo en la elaboración de los presupuestos de proyecto de construcción y poder determinar con exactitud el costo del proyecto a desarrollar.

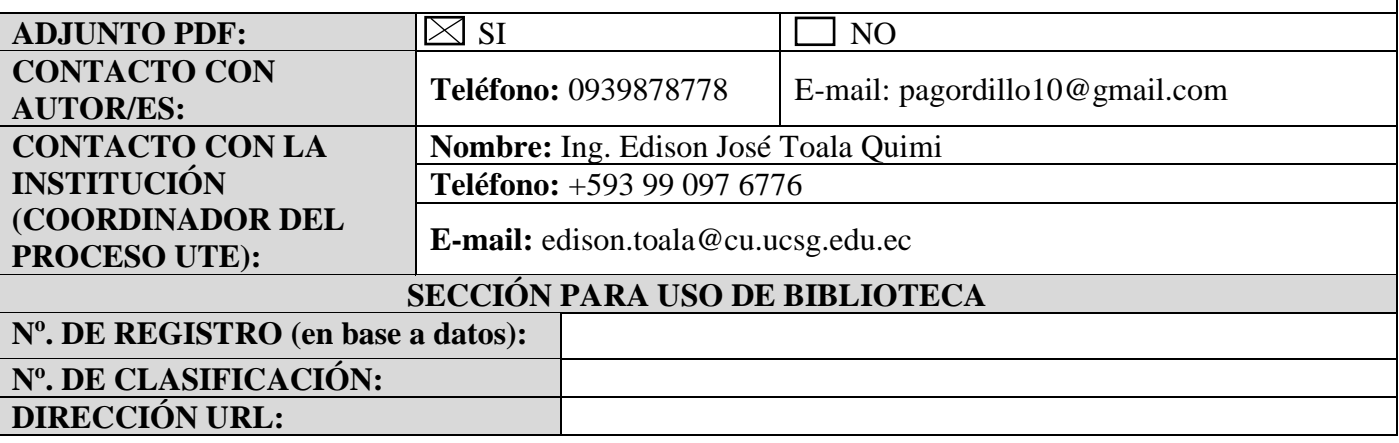